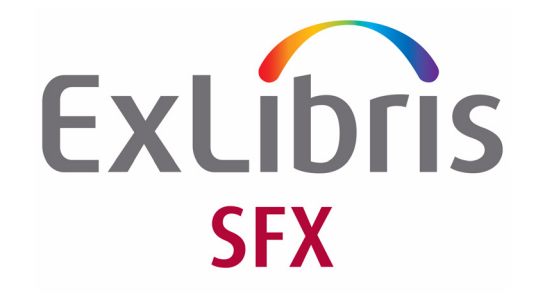

# **eBook Search Guide**

Version 4.5

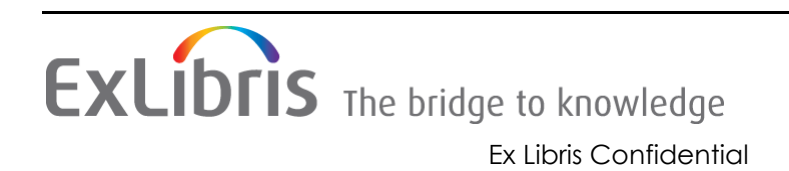

#### **CONFIDENTIAL INFORMATION**

The information herein is the property of Ex Libris Ltd. or its affiliates and any misuse or abuse will result in economic loss. DO NOT COPY UNLESS YOU HAVE BEEN GIVEN SPECIFIC WRITTEN AUTHORIZATION FROM EX LIBRIS LTD.

This document is provided for limited and restricted purposes in accordance with a binding contract with Ex Libris Ltd. or an affiliate. The information herein includes trade secrets and is confidential.

#### **DISCLAIMER**

The information in this document will be subject to periodic change and updating. Please confirm that you have the most current documentation. There are no warranties of any kind, express or implied, provided in this documentation, other than those expressly agreed upon in the applicable Ex Libris contract. This information is provided AS IS. Unless otherwise agreed, Ex Libris shall not be liable for any damages for use of this document, including, without limitation, consequential, punitive, indirect or direct damages.

Any references in this document to third-party material (including third-party Web sites) are provided for convenience only and do not in any manner serve as an endorsement of that thirdparty material or those Web sites. The third‐party materials are not part of the materials for this Ex Libris product and Ex Libris has no liability for such materials.

#### **TRADEMARKS**

"Ex Libris," the Ex Libris Bridge to Knowledge, Primo, Aleph, Voyager, SFX, MetaLib, Verde, DigiTool, Rosetta, bX, URM, Alma , and other marks are trademarks or registered trademarks of Ex Libris Ltd. or its affiliates.

The absence of a name or logo in this list does not constitute a waiver of any and all intellectual property rights that Ex Libris Ltd. or its affiliates have established in any of its products, features, or service names or logos.

Trademarks of various third‐party products, which may include the following, are referenced in this documentation. Ex Libris does not claim any rights in these trademarks. Use of these marks does not imply endorsement by Ex Libris of these third-party products, or endorsement by these third parties of Ex Libris products.

Oracle is a registered trademark of Oracle Corporation.

UNIX is a registered trademark in the United States and other countries, licensed exclusively through X/Open Company Ltd.

Microsoft, the Microsoft logo, MS, MS‐DOS, Microsoft PowerPoint, Visual Basic, Visual C++, Win32, Microsoft Windows, the Windows logo, Microsoft Notepad, Microsoft Windows Explorer, Microsoft Internet Explorer, and Windows NT are registered trademarks and ActiveX is a trademark of the Microsoft Corporation in the United States and/or other countries.

Unicode and the Unicode logo are registered trademarks of Unicode, Inc.

Google is a registered trademark of Google, Inc.

Copyright Ex Libris Limited, 2013. All rights reserved.

Document released: August 20, 2013

Web address: <http://www.exlibrisgroup.com>

# **Table of Contents**

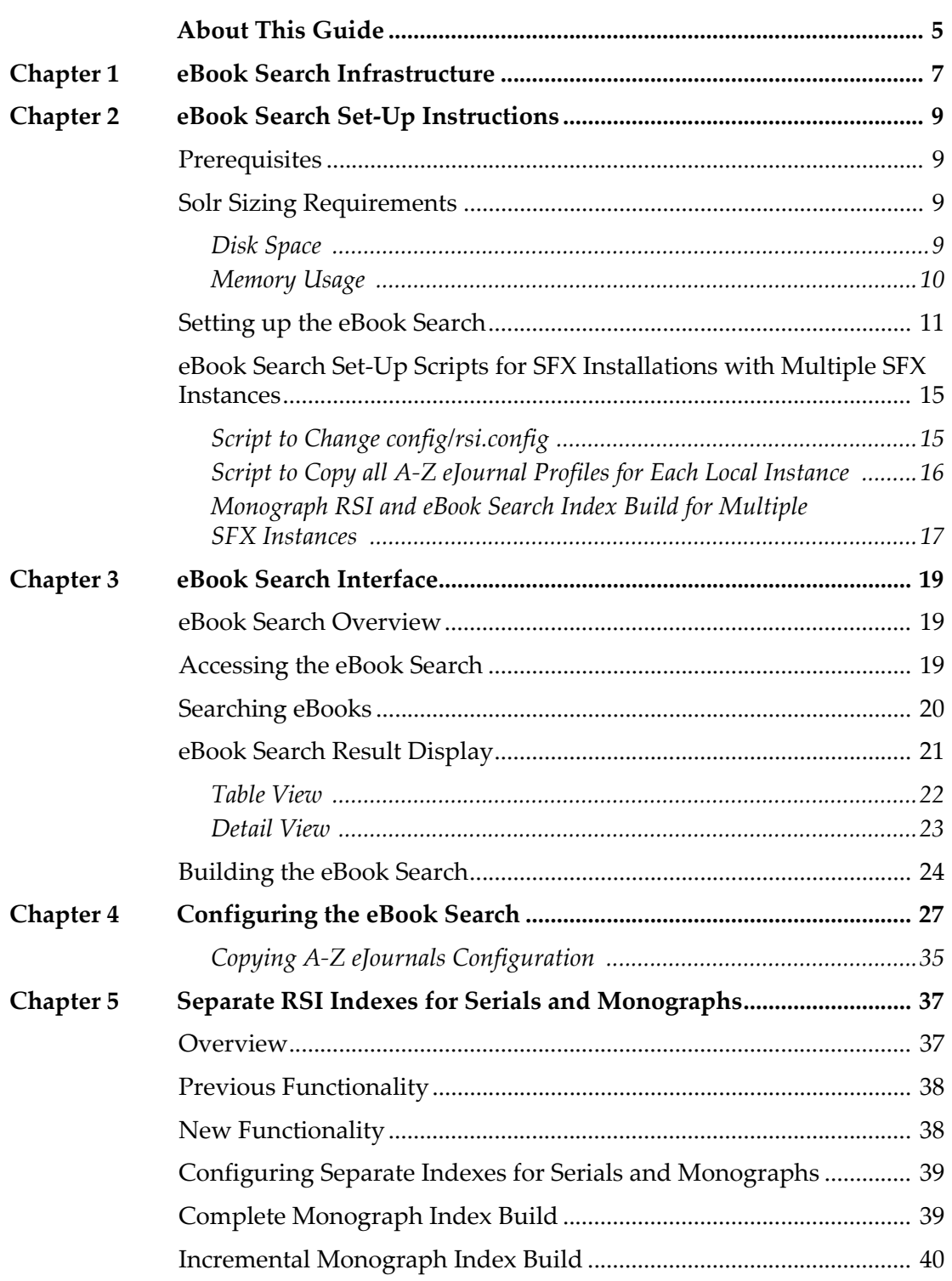

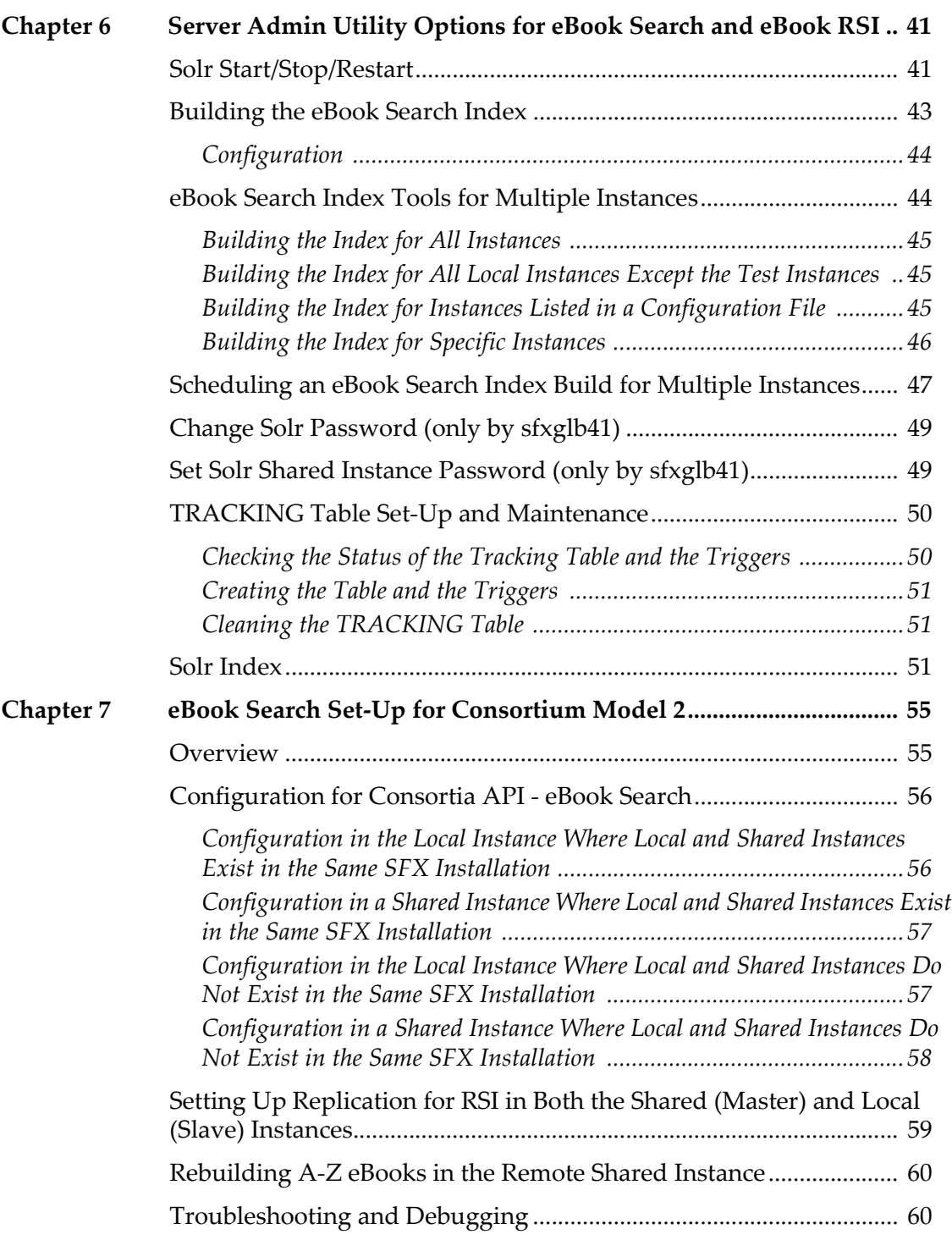

## <span id="page-4-0"></span>**About This Guide**

This guide describes the eBook Search feature introduced for SFX 3.4. The eBook Search allows you to search for eBooks with active full text portfolios. This guide contains the following sections:

- **eBook Search Set‐Up [Instructions](#page-8-4)** on page **9**
- **eBook Search [Interface](#page-18-3)** on page **19**
- **[Configuring](#page-26-1) the eBook Search** on page **27**
- **eBook Search [Infrastructure](#page-6-1)** on page **7**
- **Separate RSI Indexes for Serials and [Monographs](#page-36-2)** on page **37**
- **Server Admin Utility [Options](#page-40-2) for eBook Search and eBook RSI** on page **41**
- **eBook Search Set‐Up for [Consortium](#page-54-2) Model 2** on page **55**

# **1**

## <span id="page-6-1"></span><span id="page-6-0"></span>**eBook Search Infrastructure**

Before you can use the eBook Search you must set up the eBook Search infrastructure. Instructions for set‐up can be found in **eBook [Search](#page-8-4) Set‐Up [Instructions](#page-8-4)** on page **9**.

The eBook Search infrastructure consists of the following three components:

- TRACKING table
- **E** eBook RSI index
- eBook Search index (Solr)

The TRACKING table is a table in the global schema of the SFX installation that is used to keep track of changes in all of the local instance databases, as well as changes in the global schema. The TRACKING table is updated by triggers and stores all changes to be included in SFX‐Verde publishing and the incremental build of the eBook RSI and eBook Search indexes.

The eBook RSI index is a new, separate RSI index for books that stores the holdings information of all active books in the SFX instance. Data from the eBook RSI index is used to build the A‐Z eBook Search index. The eBook RSI index can be built incrementally (only updating those rows in the index that were changed) using the TRACKING table data, which significantly reduces index build time.

The eBook Search index is an index that contains all of the information needed to successfully perform searches in the eBook Search interface. This includes title, ISBN, author, and Vendor information, as well as activation and profile information.

The eBook Search index uses a dedicated Solr index. Within the Solr index, each instance set up to use the eBook Search has its own Solr core.

The eBook Search Solr index is build and updated using the following two sources of information:

- the SFX databases (both global and local)
- the monograph RSI (for activation information)

The Solr index (and RSI index for monographs) must be built using the Server Admin Utility in the following situations:

- Before you can start using the eBook Search for the first time
- After changes in the SFX KnowledgeBase (e.g related to activation) or in case of eBook Search configuration changes

For more information on building the RSI and eBook search indexes, refer to the **Server Admin Utility [Options](#page-40-2) for eBook Search and eBook RSI** on page **41**.

# **2**

## <span id="page-8-4"></span><span id="page-8-0"></span>**eBook Search Set-Up Instructions**

This section includes:

- **[Prerequisites](#page-8-1)** on page **9**
- **Solr Sizing [Requirements](#page-8-2)** on page **9**
- **[Setting](#page-10-0) up the eBook Search** on page **11**
- **eBook Search Set‐Up Scripts for SFX [Installations](#page-14-0) with Multiple SFX [Instances](#page-14-0)** on page **15**

## <span id="page-8-1"></span>**Prerequisites**

The 4.3.0 Service Pack (including both the software and extra packages) needs to be applied on the SFX server.

## **NOTE:**

If you want to implement the instructions below without first logging out after applying the 4.3.0 SP, do the following: as the sfxglb41 user, go to the home directory of the sfxglb41 instance and type source .cshrc

## <span id="page-8-2"></span>**Solr Sizing Requirements**

Before setting-up the eBook Search, it is important to ensure the SFX server can handle the additional disk space and memory usage to support this new tool.

The following tables provide some statistics and requirements that need to be met before you can set up the eBook Search.

### <span id="page-8-3"></span>**Disk Space**

For about 350,000 active book objects (in an SFX instance without institutes defined), about 500MB additional disk space is required in addition to the

current SFX disk space requirements. For each institute defined in the instance, another 60‐70MB disk space is required.

It is strongly recommended to take into account future growth of the eBook collection when considering disk space requirements.

For example:.

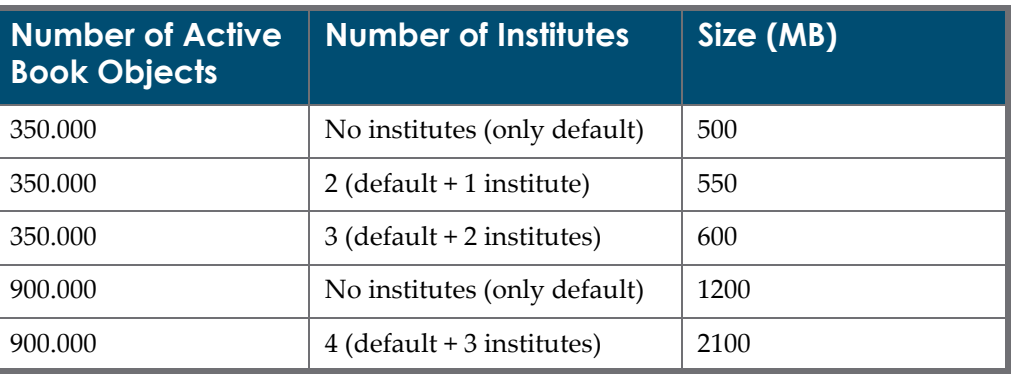

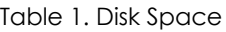

## <span id="page-9-0"></span>**Memory Usage**

The Solr index requires the following additional memory in addition to the current SFX memory requirements, depending on the number of active book objects for each instance using the eBook Search:

Table 2. Heap and Cache Size

| <b>Number of</b><br><b>Active Book</b><br><b>Objects</b> | <b>Number of</b><br><b>Indexes</b><br>(Solr Cores) | <b>Number of</b><br><b>institutes</b> | <b>Heap Size</b><br><b>Required</b><br>(MB) | <b>Total</b><br><b>Memory</b><br>(MB) |
|----------------------------------------------------------|----------------------------------------------------|---------------------------------------|---------------------------------------------|---------------------------------------|
| $300,000 - 400,000$                                      | $\mathbf{1}$                                       | No institutes (only<br>default)       | 500                                         | 750                                   |
| 350,000                                                  | 1                                                  | 6 (default +5 institutes)             | 500                                         | 750                                   |
| 350,000                                                  | 1                                                  | 11 (default $+10$<br>institutes)      | 500                                         | 750                                   |
| 900,000                                                  | 1                                                  | No institutes (only<br>default)       | 500                                         | 750                                   |
| $300,000 - 400,000$                                      | 3                                                  | No institutes (only<br>default)       | 700                                         | 1050                                  |
| $300,000 - 400,000$                                      | 10                                                 | No institutes (only<br>default)       | 1200                                        | 1800                                  |
| $300,000 - 400,000$                                      | 20                                                 | No institutes (only<br>default)       | 2000                                        | 3000                                  |

Configure the heap size in the max memory size parameter in the solr\_startup\_params section in the /config/solr\_index.config\_ file as described in **[Setting](#page-10-0) up the eBook Search** on page **11**.

Heap size depends on the number of instances using Solr and on the number of active book records.

 $\blacksquare$  Total memory is calculated as: required heap size  $+50\%$  of the required heap. This should be either free memory or cached memory.

It is recommended to have additional 1GB of free/cached memory regardless to the new component for other processes run on the machine.

 Take into account future growth of the eBook collection when considering memory usage requirements of your SFX installation, as well as additional instances that may use the eBook Search in the future.

## <span id="page-10-0"></span>**Setting up the eBook Search**

Perform the following procedure as the sfxglb41 user. Part of the procedure uses the Server Admin Utility. (For complete details on the options in the Server Admin Utility, see **Server Admin Utility [Options](#page-40-2) for eBook Search and eBook RSI** on [page](#page-40-2) **41**).

ASP customers should not perform any steps that involve using the sfxglb41 user. These are handled by the hosting team.

1 In the global instance, in the solr startup params section of the / exlibris/sfx\_ver/sfx4\_1/sfxglb41/config/solr\_index.config\_ configuration file, perform the following configuration changes:

```
Section "solr_startup_params"
        active "N"
        max_memory_size 500
        port 8079
        check_memory "Y"
        timeout "300"
EndSection
```
- Set the active parameter to  $Y$ .
- For the max memory size parameter Specify a value (in MB) using the Heap Size Required column of the Memory Usage table (detailed in the Solr Sizing requirements section). Make sure that the Heap Size corresponds to the number of active book objects in the SFX installation (taking into account activation in all instances using the eBook Search). The default defined in the configuration file is 500.
- The default for the timeout parameter is 300 (5 minutes), but you can increase the value if Solr is known to need more time than that to start up.
- **2** Start Solr.
	- **a** From the main menu, select **1 Start services**.
	- **b** Select **12 Start Solr**.
- **3** Create a Solr core for all local instances.
	- **a** Select **14 Solr index**.
	- **b** Select **3 Create Solr cores for all instances**.
- **4** (optional) Change the Solr password to something other than the default. (The default password is sfx2012.)
	- **a** Select **3 Change passwords**.
	- **b** Select **4 Change Solr password (only by sfxglb41)**
- **5** Create the TRACKING TABLE and triggers.
	- **a** Select **13 TRACKING table set‐up and maintenance**.
	- **b** Select **2 Create table and triggers**.

#### **NOTE:**

This step is required only for non‐Verde customers. Verde customers already have triggers in place before 4.3.0 for SFX‐Verde publishing. These triggers are automatically adapted to work with the tracking table when applying the 4.3.0 SP.

Perform the following steps as a local instance user of each instance where A‐Z eBooks will be used:

#### **NOTE:**

Steps 1 and 4 can be done for multiple instances in the SFX installation. For more information, see **eBook Search Set‐Up [Scripts](#page-14-0) for SFX [Installations](#page-14-0) with Multiple SFX Instances** on page **15**.

**1** (optional) Review and make changes as desired to the default eBook Search profile provided with the 4.3.0 SP. To do this, from the Set-up and Administration section of the SFX Admin Center, click **Configuration** and then click **eBook Search**.

#### **NOTE:**

It is possible to define additional eBook profiles ‐ either manually or by copying the profiles defined for the A‐Z eJournals list by using a wizard in the eBook configuration section. For more information, refer to the **Copying eJournals Configuration** section of the *SFX General User's Guide*. Perform the following steps using the Server Admin Utility:

- **2** Build RSI eBooks and A‐Z eBooks indexes:
	- **a** Select **7 AZ Index**.
	- **b** Select **2 eBook Search index tools**.
	- **c** Select **2 (Re)build eBook RSI and Search index**.
- **3** Set up RSI and A‐Z eBooks scheduled tasks.
	- **a** Select **7 AZ Index**.
	- **b** Select **2 eBook Search index tools**.
	- **c** Select **4 Schedule an eBook Search (and RSI) index build**.

#### **NOTE:**

It is recommended to set up the following two scheduled tasks:

- an incremental only build once a day (or on another frequent schedule)
- a build using the **incremental unless complete build is required** option once every night (or on another less frequent schedule ‐ for example, a few times a week or even weekly). Do not schedule this build to run during the day because a complete build is performed if the incremental build cannot be run. Running a complete build may impact SFX performance.

Alternatively, it is possible to only set up only the second scheduled task if there are few changes expected in activation information for books and if it is acceptable to not have the activation changes reflected immediately in the eBook search and RSI monographs.

It is possible to build or schedule a build of the RSI and eBook Search indexes for multiple instances. For more information, see **[Monograph](#page-16-0) RSI and eBook Search Index Build for Multiple SFX [Instances](#page-16-0)** on page **17**.

**4** Change config/rsi.config for each local instance to use a separate RSI index for eBooks and eJournals. Set the parameter to *Y* to ensure eBook data is stored in a dedicated RSI index.

```
Section "monograph parameters"
       Separate RSI for Books "Y"
EndSection
```
#### **NOTE:**

You can change config/rsi.config for for multiple instances in one go by using a script. For more information, see **Script to [Change](#page-14-1) config/ [rsi.config](#page-14-1)** on page **15**.

- **5** For customers with Consortia model 2 ‐ consortia API only, see **[eBook](#page-54-2) Search Set‐Up for [Consortium](#page-54-2) Model 2** on page **55** to complete the consortia‐specific set‐up.
- **6** Edit the local httpd.config file:

#### **NOTE:**

```
Perform the following only if the instance name in apache is not identical
to the instance name in the SFX installation. For example, perform this
step if the instance name on the server is \frac{1}{2} sfxlc141 - but the SFX base_url
is <server>:<port>/sfxlcl3. In this case, sfxlcl3 is the instance
aliased name.
```
- **a** Log on as the instance user and type cn
- **b** Type vi local httpd.config
- **c** If the following lines already exist in the local httpd.config file:

RewriteEngine on

```
RewriteRule ^/<instance aliased name>-([^/]+)/azlist$ /
<instance_aliased_name>/azlist/$1 [PT,E=__INST_URL_PART:-$1]
RewriteRule \sqrt{\sin x} / \sin x and \arccos x aliased name \arccos x (\arccos x) \arccos x /
\langleinstance aliased name>/$2 [PT,E= INST URL PART:-$1]
```
add the following on the line after RewriteEngine on:

```
# For the azlist script redirect
RewriteRule ^/<instance aliased name>(-[^/]+)?/azbook(.*) /
<instance_aliased_name>/az$2?param_perform_value=ebook 
[QSA, PT, E = INST URL PART: $1]
```
#### **NOTE:**

Make sure to replace <instance\_aliased\_name> (in two places) with the instance aliased name.

- **d** Type : wq to save the file.
- **e** Restart the local instance apache:

apachectl stop apachectl start

## <span id="page-14-0"></span>**eBook Search Set-Up Scripts for SFX Installations with Multiple SFX Instances**

## <span id="page-14-1"></span>**Script to Change config/rsi.config**

It is possible to use a script to change the config/rsi.config file for each local instance (or list of local instances) so that a separate RSI index is created for eBooks and eJournals.

Run the script as the root or sfxglb41 user (in which case you are prompted for each instance UNIX password). It takes as input one of the following parameters:

- $\blacksquare$  --all instances (all local instances on the server)
- --all except test instances (all local instances on the server, except for those with either test or tst in their name)
- --file (the list of instances is taken from a configuration file)

Location and name of the script:

```
/exlibris/sfx_ver/sfx4_x/config/sfxglb41/admin/rsi_tools/
update_all_rsi_books.pl
```
Location and name of the configuration file:

```
/exlibris/sfx_ver/sfx4_x/config/sfxglb41/config/
rsi_ebook_setup.config_
```
In the following section:

```
Section "configuration"
<instance_name1>
<instance_name2>
EndSection
```
Instructions when using the --all\_instances option:

- **1** Log on to the server as the sfxglb41 user.
- **2** Type da.
- **3** Type ./rsi\_tools/update\_all\_rsi\_books.pl --all\_instances.

The following is displayed:

```
Begin applying changes to RSI configuration file process.
Switching to instance: sfxlcl41.
Password:
Instance: sfxlcl41 - Configuration file changed (config/
rsi.config).
Switching to instance: new41.
Password:
Instance: new41 - Configuration file changed (config/
rsi.config).Configuration file(s) changed. Check /exlibris/
sfx_ver/sfx4_1/sfxglb41/logs/
rsi_ebook_setup.20120525174037.log for details.
```
## <span id="page-15-0"></span>**Script to Copy all A-Z eJournal Profiles for Each Local Instance**

This section describes the script to copy all A-Z eJournal profiles for each local instance (or a list of local instances) and create corresponding eBook Search profiles.

The script copies the profiles from A‐Z ejournals to ebook Search for multiple instances. Run it as the sxglb41 user and use as input one of the following parameters and the location and name of the configuration file, and the instance names:

- $\blacksquare$  --all instances
- --all except test instances
- --file

The script can be used instead of having to use the copy profile wizard from the SFX Admin Center > eBook Search configuration interface for each instance.

The Script uses all A-Z eJournal profiles defined in a local instance to create corresponding eBook Search profiles (but only if they do not yet exist as an eBook Search).

For settings that do not exist in the A‐Z eJournal list configuration, the following default settings are used:

- **Enable book thumbnails**: off
- **Enable link between A‐Z eJournal and eBook search**: off

Location and name of the script:

```
/exlibris/sfx_ver/sfx4_x/config/sfxglb41/admin/aztools/
copy_AZ_profiles.pl
```
Location and name of the configuration file:

```
/exlibris/sfx_ver/sfx4_x/config/sfxglb41/config/
AZ ebook profiles.config
```

```
Section "Instances"
<instance_name1>
<instance_name2>
EndSection
```
Instructions when using the --all\_instances option:

- **1** Log on to the server as the sfxglb41 user.
- **2** Type da.
- **3** Type ./aztools/copy\_AZ\_profiles.pl --all\_instances

The following is displayed:

```
Starting to work on instance sfxlcl41...
    Copying profile arts...
    finished.
Done for instance sfxlcl41.
Starting to work on instance new41...
Done for instance new41.
Done for ./aztools/copy AZ profiles.pl
```
## <span id="page-16-0"></span>**Monograph RSI and eBook Search Index Build for Multiple SFX Instances**

It is possible to run and schedule the RSI and eBook Search index for multiple instances. Use **Server Admin Utility > 7 A‐Z index > 4 AZ Index**. The following is displayed:

```
 1 eJournal A-Z index tools
 2 eBook Search index tools
 3 eJournal A-Z index tools for multiple instances (only by 
sfxglb41)
 4 eBook Search index tools for multiple instances (only by 
sfxglb41)
```
Select **4 eBook Search index tools for multiple instances** to create the RSI and eBook Search index for multiple instances.

For more information about this option, see **eBook [Search](#page-43-2) Index Tools for Multiple [Instances](#page-43-2)** on page **44**.

# **3**

## <span id="page-18-3"></span><span id="page-18-0"></span>**eBook Search Interface**

This section includes:

- **eBook Search [Overview](#page-18-1)** on page **19**
- **[Accessing](#page-18-2) the eBook Search** on page **19**
- **[Searching](#page-19-0) eBooks** on page **20**
- **eBook Search Result [Display](#page-20-0)** on page **21**
- **[Building](#page-23-0) the eBook Search** on page **24**

## <span id="page-18-1"></span>**eBook Search Overview**

The eBook Search allows you to search for ebooks with active full text portfolios. You can access this feature as a stand‐alone interface or you can configure it to appear in a combined interface with the A‐Z list. For more information, see **[Configuring](#page-26-1) the eBook Search** on page **27**.

The following information is retained when moving between the A‐Z eJournal List and the eBook Search:

- $\blacksquare$  the tab that was last selected in the A-Z eJournals List
- $\blacksquare$  the last search performed in each tab of the A-Z eJournals List
- the last search performed in A-Z eBooks Search
- Whether table view or detail view was last selected in the eJournals or eBook Search (in case the default view was not selected)

## <span id="page-18-2"></span>**Accessing the eBook Search**

To access the eBook Search, type the following URL in your Web browser:

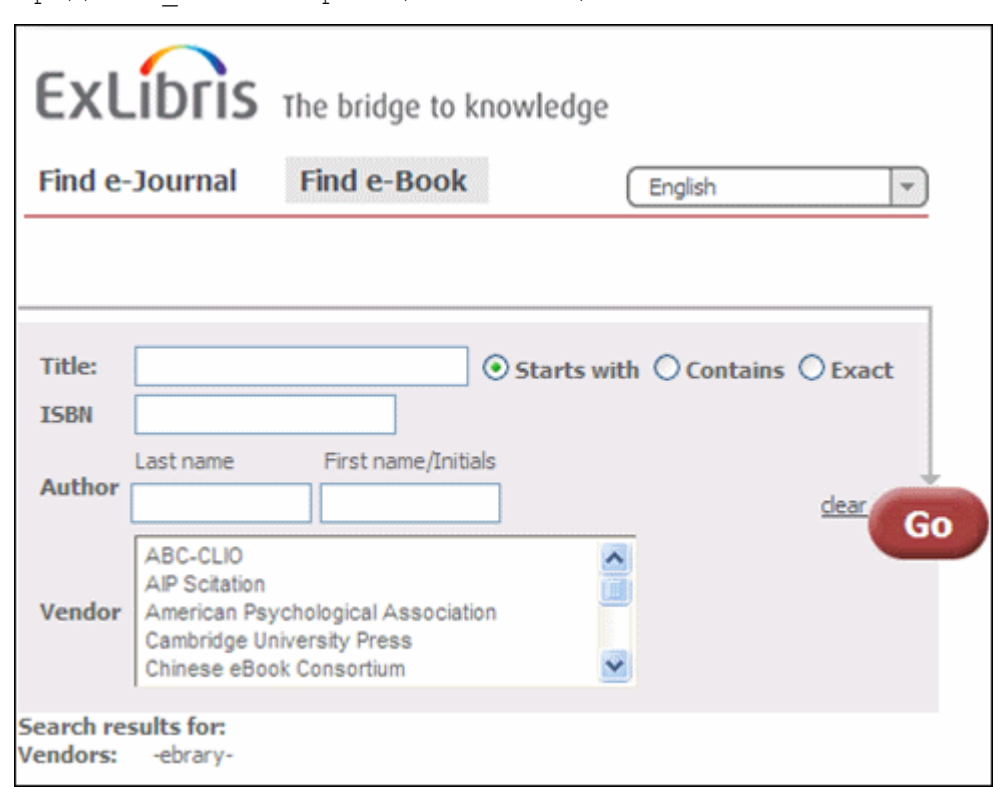

http://<sfx\_server>:<port>/<instance>/azbook

Figure 1: eBook Search

You can add the following parameters to the eBook Search URL:

1 lang=<3digit language code>

This parameter is used to present the appropriate language eBook Search. The accepted three‐digit language codes are all ISO 639‐2 three letter codes (plus Chi‐simplified and chi‐traditional).

For example: http://demo.exlibrisgroup.com:3210/demo/az‐books/ ?lang=eng

embedded=ML

This parameter removes the header image from the eBook Search display.

**NOTE:**

This parameter cannot be used to integrate the eBook Search with MetaLib (an option that does exist for the A‐Z eJournals list).

## <span id="page-19-0"></span>**Searching eBooks**

You can perform a search based on the following parameters:

- Title the book title. You can perform the search according to the following options:
	- $\blacksquare$  Starts with
	- Contains
	- **Exact**
- ISBN
- Author only the last name is required. Note that not all books in the SFX KnowledgeBase currently have author information loaded. When performing an author search, books without authors are not included in the search result. You can configure the author field to not be displayed. For more information, see **[Configuring](#page-26-1) the eBook Search** on page **27**.

#### **NOTE:**

The Last name box can also be used to search for corporate and meeting names.

- Vendor select a vendor from the drop-down list. More than one vendor can be selected.
	- Only ebooks with active getFullTxt or getSelectedFullTxt services (not getAbstract, getTOC, and getHolding services) are included in the eBook Search.
	- Threshold and coverage information is not included in the eBook Search.
	- Local title override for books is not included in the eBook Search.

## <span id="page-20-0"></span>**eBook Search Result Display**

After you perform a search, the eBook Search displays the results in Table view or Detail view. For information on determining which view is displayed by default, see **[Configuring](#page-26-1) the eBook Search** on page **27**.

## <span id="page-21-0"></span>**Table View**

The following is an example of Table view:

| Total number of e-Books: 7289                                                                                |                              |                                |                |  |  |  |
|----------------------------------------------------------------------------------------------------|------------------------------|--------------------------------|----------------|--|--|--|
| <b>Switch to Detail View</b>                                                                                 | None of these? More options  |                                |                |  |  |  |
|                                                                                                    |                              |                                |                |  |  |  |
| Title Starts with:                                                                                           | Showing page 1 of 365 pages. |                                |                |  |  |  |
| 10 - The * The - The * Abo - Ace * Ach - Ado * Ado - Aff * Next set of titles >>                             |                              |                                |                |  |  |  |
| <b>Book title</b>                                                                                            | <b>ISBN</b>                  | Author                         | <b>Actions</b> |  |  |  |
| 10 strategies for reentering the workforce: career<br>advice for anyone who needs a good (or better) job now |                              | 0-313-35696-3 Ghilani, Mary E. | (i) (g)        |  |  |  |
| 100 Albums That Changed Popular Music: A Reference<br>Guide                                                  | 0-313-33825-6 Smith, Chris   |                                | (i) (g)        |  |  |  |
| <b>100 Decisive Battles</b>                                                                                  | 1-57607-075-1 Davis, Paul K. |                                | (i) (g)        |  |  |  |
| 100 Hispanics You Should Know                                                                                | 1-59158-327-6                |                                | (i) (g)        |  |  |  |
| 100 Media Moments That Changed America                                                                       | 0-313-35517-7                | Willis, Jim                    | (i) (b)        |  |  |  |
| 100 More Library Lifesavers                                                                                  |                              | 0-89789-930-X Bacon, Pamela S. | $\mathbf{0}$   |  |  |  |
| 100 More Research Topic Guides for Students                                                                  |                              | 0-313-30852-7 McDougald, Dana  | $\mathbf{0}$   |  |  |  |
| The 100 Most Important Chemical Compounds                                                                    | 0-313-33758-6                | Myers, Richard<br>Leroy        | (i) <b>O</b>   |  |  |  |
| 100 Most Popular African American Authors                                                                    | 1-59158-322-5                | Drew, Bernard<br>Alger         |                |  |  |  |

Figure 2: eBook Search Table View

In Table view, the following information is displayed:

- Book titles (Main, Abbreviated, Uniform, Alternative, Translation) Click to skip the SFX menu and display full text (if directLink is turned on).
- ISBN (hardback, paperback, electronic)
- **Author information**
- i button Click to display the details dialog box with book information.
- SFX button Click to display the SFX menu.

## <span id="page-22-0"></span>**Detail View**

The following is an example of Detail view:

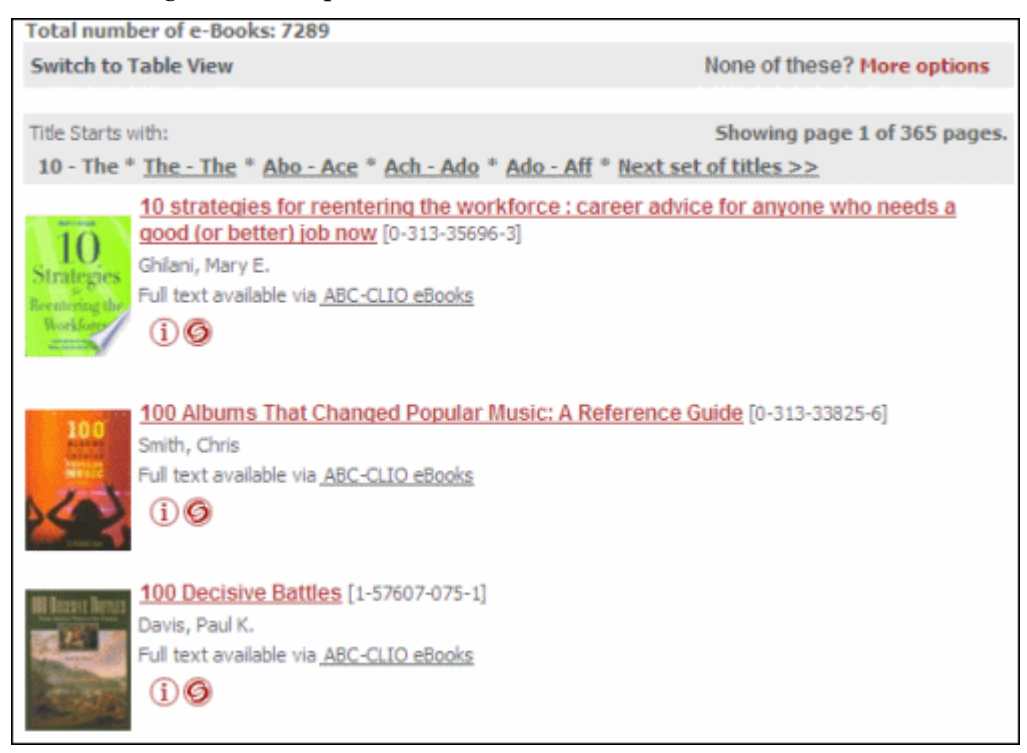

Figure 3: eBook Search Detail View

In Detail view, the following information is displayed:

- $\blacksquare$  Thumbnail An image of the book's cover. (If this is configured to be displayed).
- Book Title Click to skip the SFX menu and display full text (if directLink is turned on).
- Availability Statement Click the target name to skip the SFX menu and display full text (if directLink is turned on). The OpenURL link includes the object portfolio ID to ensure the SFX menu displays only this target.
- $\blacksquare$  i button Click to display the details dialog box with book information.
- SFX button Click to display the SFX menu.

By default, the following information is included in Detail view:

- Book Title (Main, Abbreviated, Uniform, Alternative, Translation)
- ISBN (hardback, paperback, electronic)
- Author information
- Imprint
- Availability information
- Note
- Authentication
- Book History (with related book information)

In the Detail view, a **None of these ‐ More options** link is displayed that enables you to view the SFX menu and see more options (including ILL or DocumentDelivery options, if available).

By default, the following information is included in the Details dialog box:

- Book titles
	- Main
	- **Abbreviated**
	- **T** Translation
	- $\blacksquare$  Uniform
	- **Alternative**
- ISBN (hardback, paperback, electronic)
- Author information
- Imprint
- Availability information
- Note
- Authentication
- Book History (with related book information)

This option is available for the eBook Search, because the book for which you are searching may be unavailable electronically, since only a small percentage of books have been converted to electronic format. If a search is unsuccessful, click this link to view an SFX menu with the metadata information from the original search without any additional metadata enhancements from the SFX database.

## <span id="page-23-0"></span>**Building the eBook Search**

The eBook Search uses a dedicated Solr index. Within the Solr index, each instance has its own Solr core. The Solr index is build and updated using the following two sources of information:

- the SFX databases (both global and local)
- the monograph RSI (for activation information)

The Solr index (and RSI index for monographs) is built using the Server Admin Utility in the following situations:

- Before you can start using the eBook Search for the first time
- After changes in the SFX KnowledgeBase for example, activation or eBook Search configuration changes

For more information, see **Server Admin Utility [Options](#page-40-2) for eBook Search and [eBook](#page-40-2) RSI** on page **41**.

# <span id="page-26-1"></span><span id="page-26-0"></span>**Configuring the eBook Search**

This section includes:

- **[Display](#page-27-0)** on page **28**
- **[Content](#page-29-0)** on page **30**
- **[Language](#page-31-0)** on page **32**
- **UI [Language](#page-32-0) Control** on page **33**

In the SFX Admin center, click **eBook Search** from the **Configuration** section of the **Setup & Administration** area. The following is displayed:

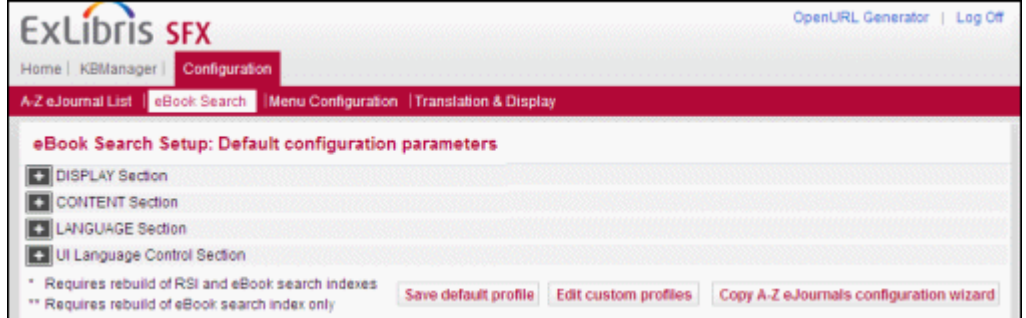

Figure 1: eBook Search Confiuration

The following four sections are described below:

- Display
- **Content**
- Language
- **UI Language Control**

## <span id="page-27-0"></span>*Display*

From the Display section you can configure how the eBook Search is displayed. The following fields are available in this section:

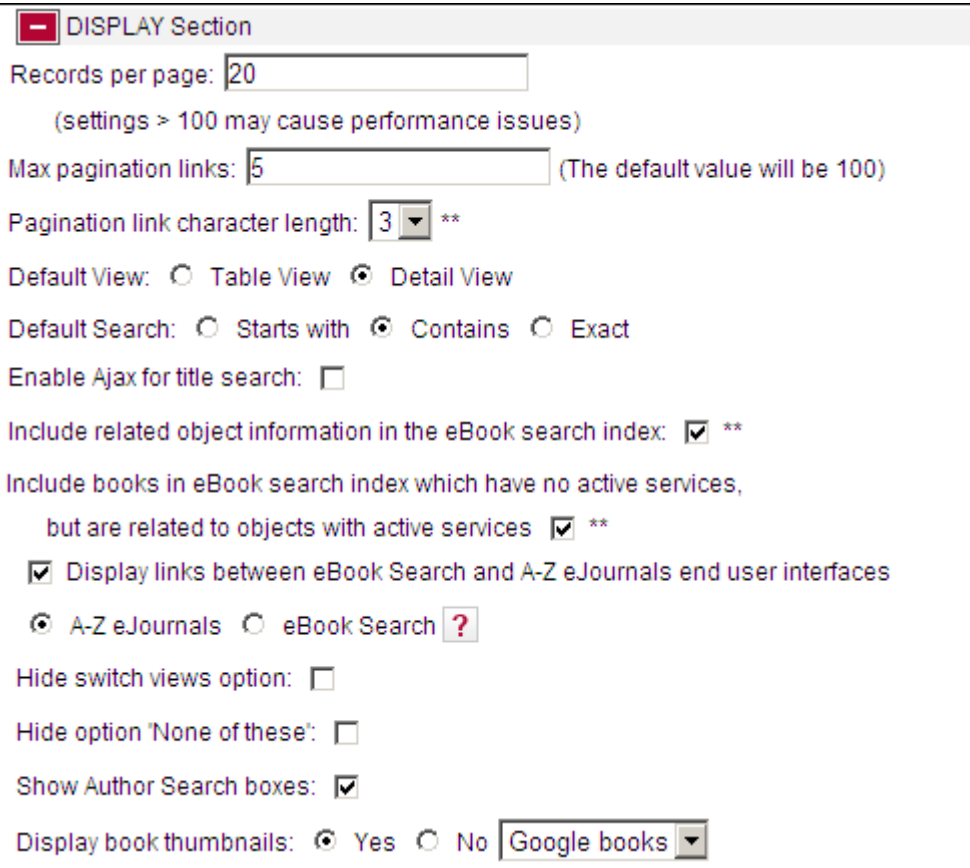

Figure 2: eBook Search Display

The following table describes the fields of the Display section:

Table 1. eBook Search Display

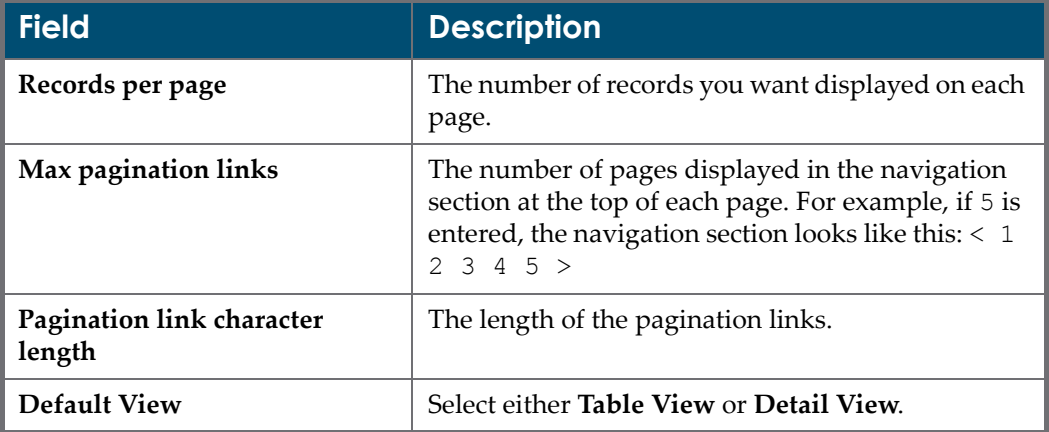

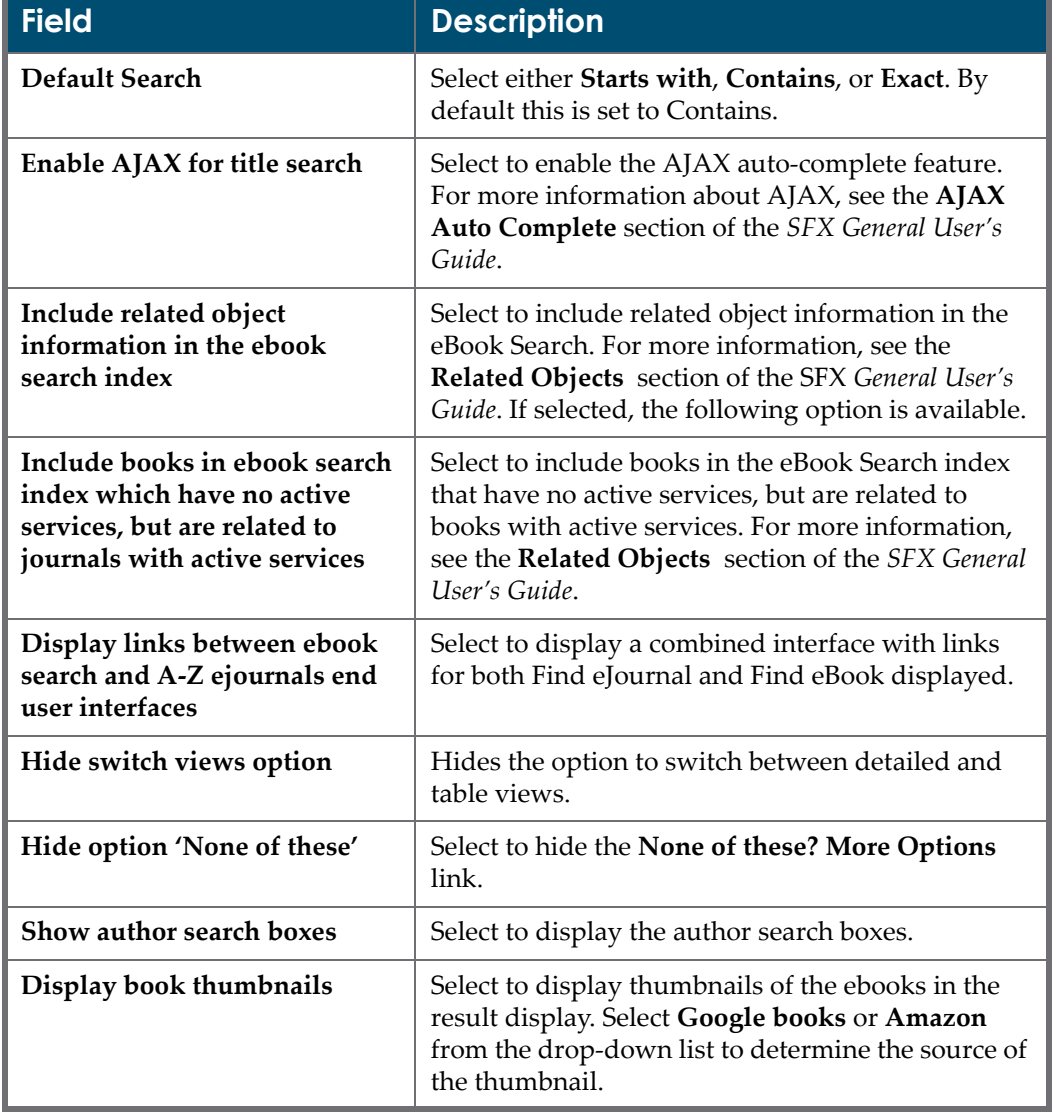

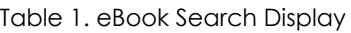

## <span id="page-29-0"></span>*Content*

From the Content section you can configure the content of the eBook Search results. The following fields are available from the Content section:

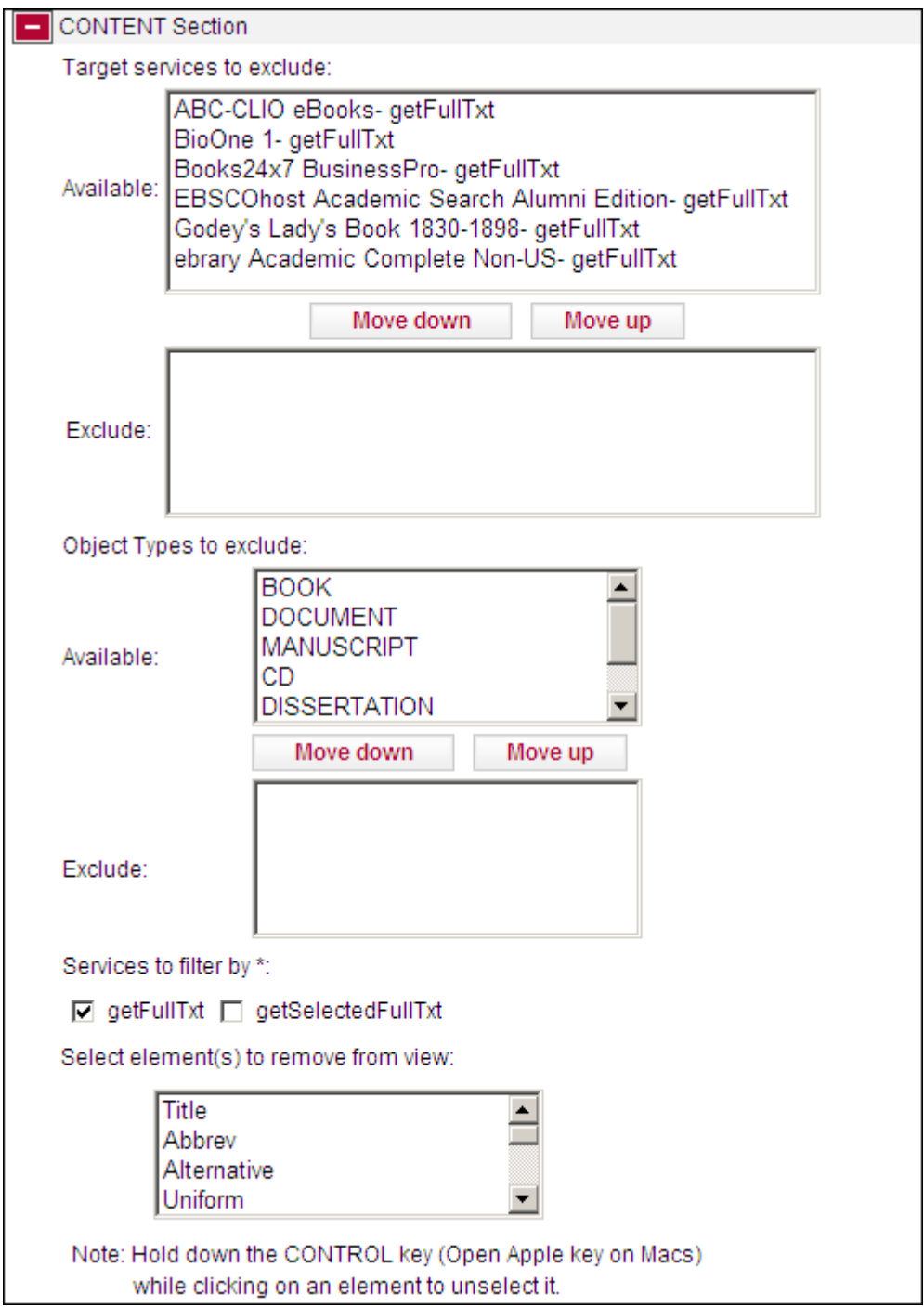

Figure 3: eBook Search Content

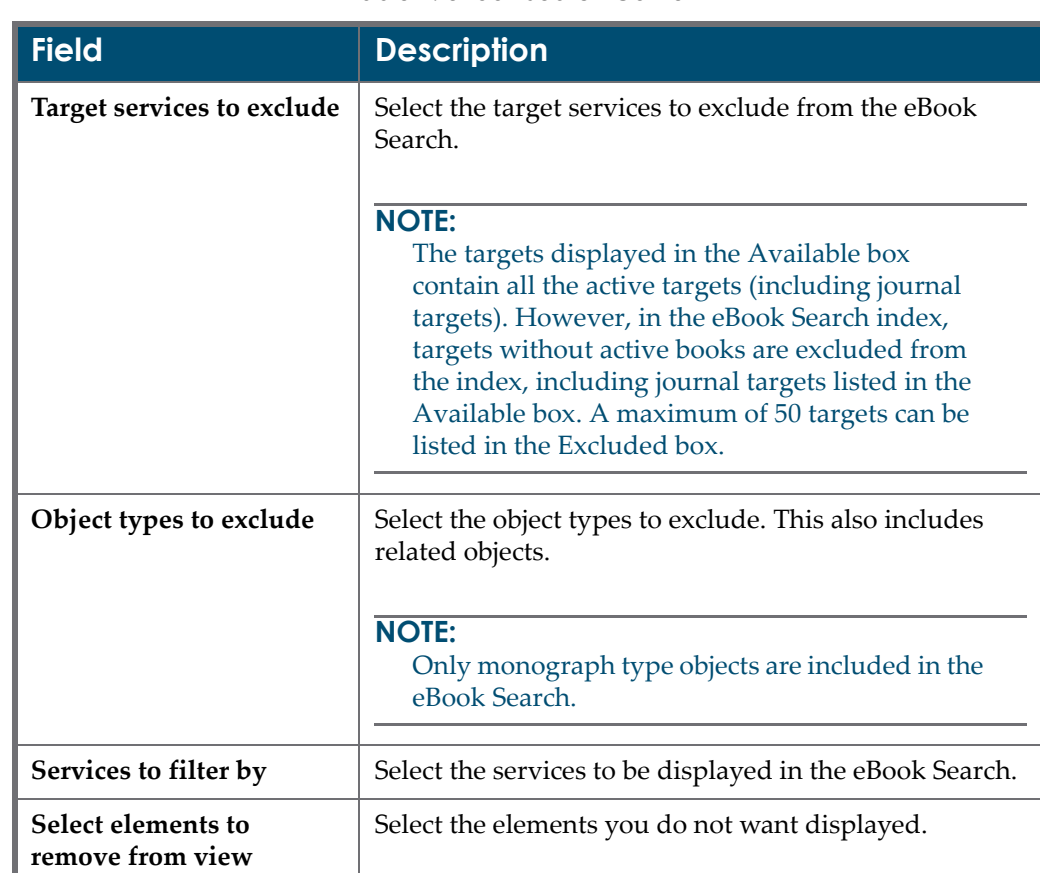

The following table describes the fields of the Content section:

Table 2. eBook Search Content

## <span id="page-31-0"></span>*Language*

From the Language section you can configure the language of the eBook Search results. The following fields are available in the Language section:

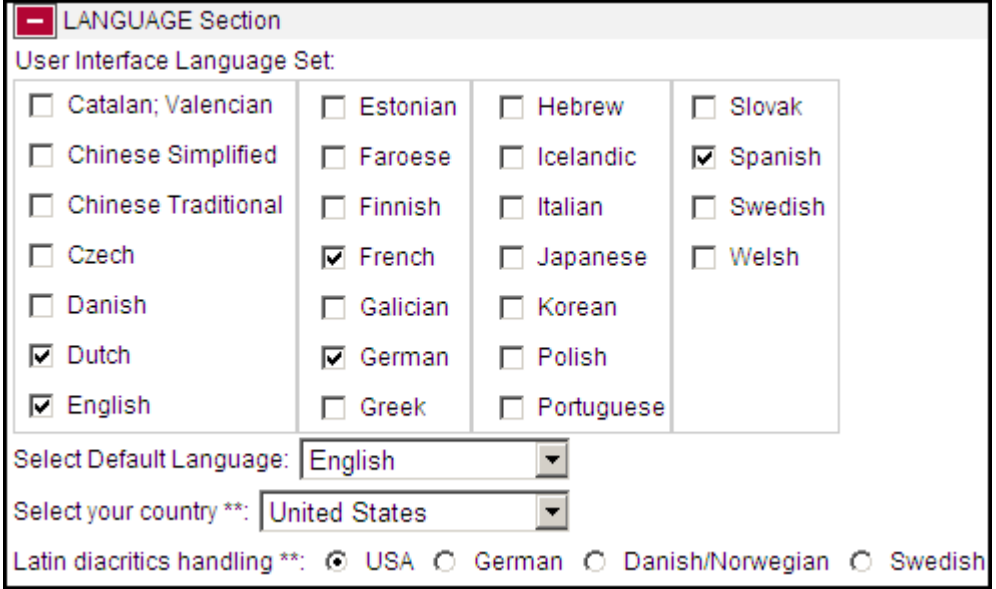

Figure 4: eBook Search Language

The following table describes the fields of the Language section:

Table 3. eBook Search Language

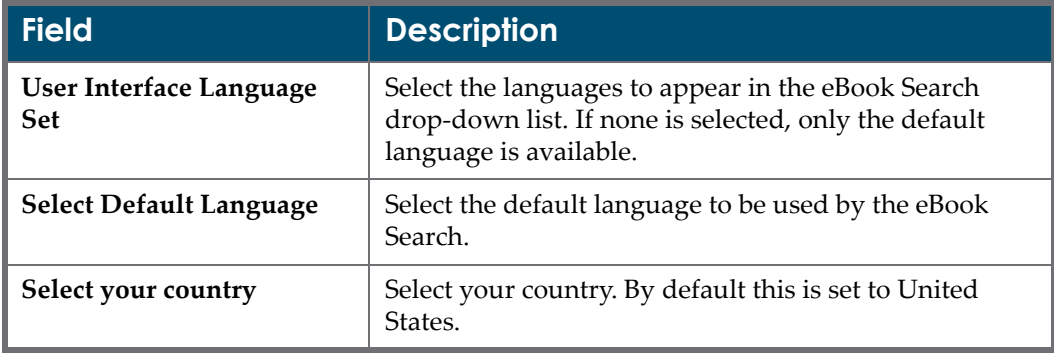

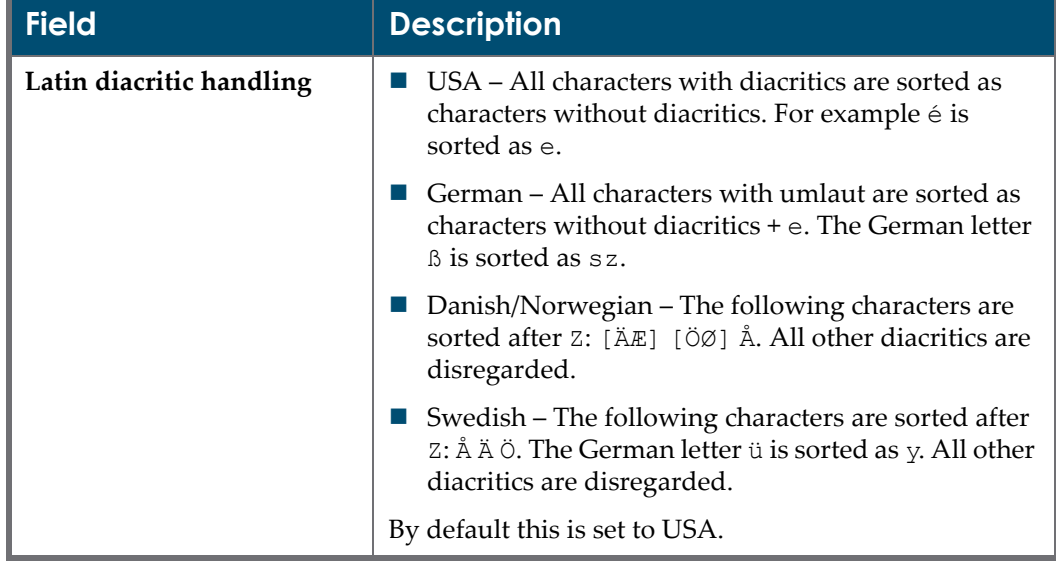

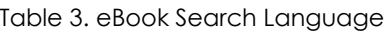

### <span id="page-32-0"></span>*UI Language Control*

From the UI Language Control section you can define the writing system of the objects that are displayed in the eBook Search.

There are two modes of behavior:

- **SFX 3 behavior** the eBook Search only displays objects with the same writing system as the search term. Objects whose writing system is different than the search term are not displayed – even if the title is in the writing system of the search term. For example, if you enter a search term in English, the eBook Search displays objects whose language is written in a Latin writing system such as English, French, or German – but not objects written in the Chinese, Arabic, or Greek writing systems – even if the title of the object has been translated into a Latin writing system language.
- **SFX** 4 **behavior** you can have the eBook Search search for objects whose writing system is different than the writing system of the search term, but whose title is in the same writing system as the search term.

## **UI Control Visibility Hidden for SFX 3 Behavior**

The following fields are available in the UI Language Control section with UI control visibility hidden for SFX 3 behavior:

| UI Language Control Section                                                |  |  |
|----------------------------------------------------------------------------|--|--|
| UI Control Visibility: O Show O Hide                                       |  |  |
| eBook search behavior<br>⊙ SFX3 ∩ SFX4                                     |  |  |
| Display pinyin search box $\Box$                                           |  |  |
| Default value of pinyin checkbox: $\Box$                                   |  |  |
| Show Chinese Title Search checkbox (valid only in Korea and Japan): $\Box$ |  |  |

Figure 5: eBook UI Language Control SFX 3 Behavior

The following table describes the fields of the UI Language Control section with UI control visibility hidden for SFX 3 behavior:

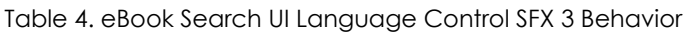

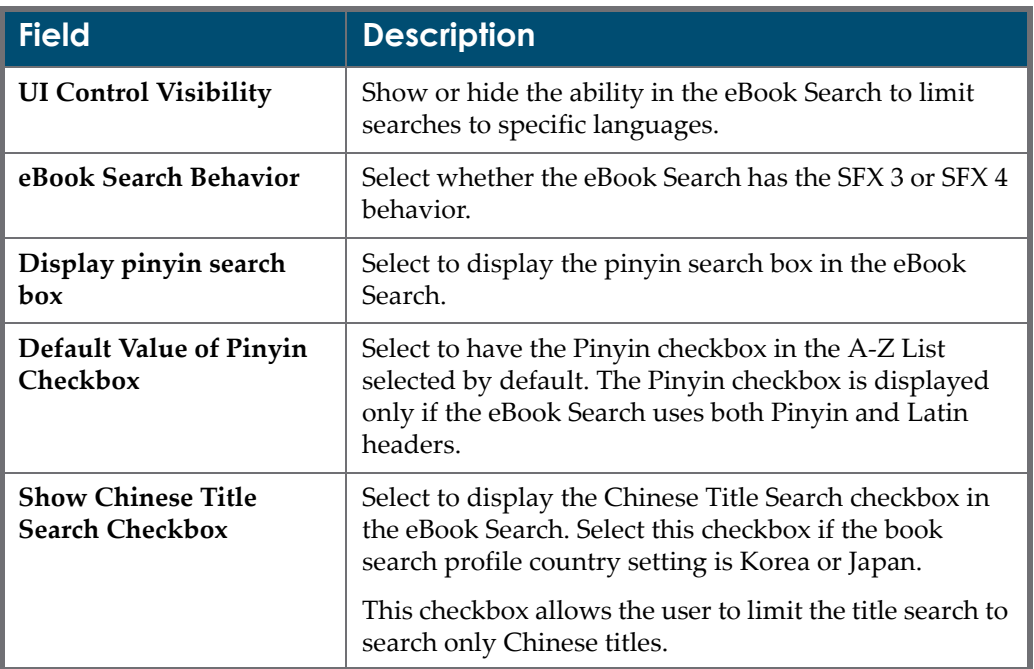

## **UI Control Visibility Hidden for SFX 4 Behavior**

The functionality of the eBook Search when control visibility is hidden for SFX 4 behavior is the same as with the A‐Z list. For more information, see the **UI Control Visibilityt Hidden for SFX 4 Behavior** section of the *SFX General User's Guide*.

#### **NOTE:**

It is recommended to select all writing systems or a selection of writing systems for which you want your end users to be able to search. If a specific writing system is not selected, the eBook Search will not display results in those writing systems, even if they exist. Do this only for a specific profile, or where you do not what the titles of a specific writing system to be searchable.

### **UI Control Visibility Displayed**

The functionality of the eBook Search when control visibility is displayed is the same as with the A‐Z list. For more information, see the **UI Control Visibility Displayed** section of the *SFX General User's Guide*.

## <span id="page-34-0"></span>**Copying A-Z eJournals Configuration**

You can create eBook Search configuration profiles based on existing A‐Z ejournal configuration profiles.

**To create eBook Search configuration profiles based on existing A-Z ejournal configuration profiles:**

**1** Click **Copy A‐Z ejournals configuration wizard**. The following is displayed:

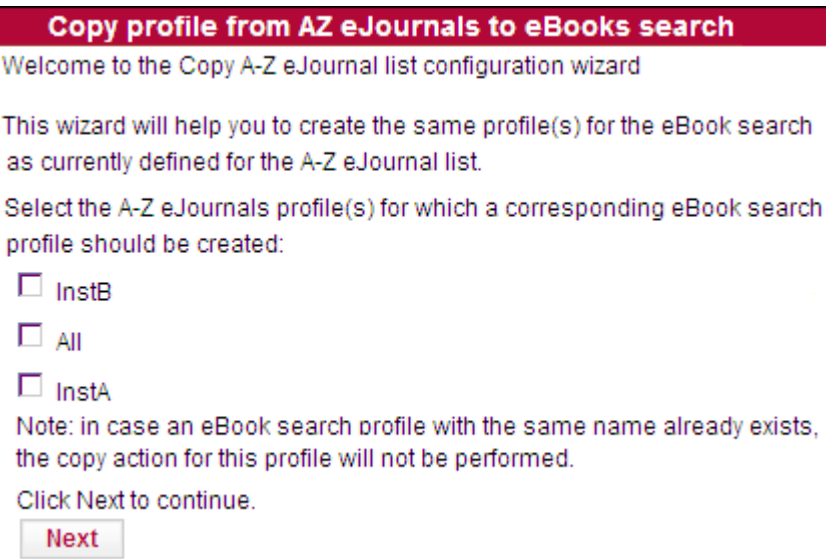

Figure 6: Copy A-Z eJournals Configuration Wizard

**2** Select the A‐Z ejournal profiles for which you want to create a corresponding eBook Search profile.

**3** Click **Next**. The following is displayed:

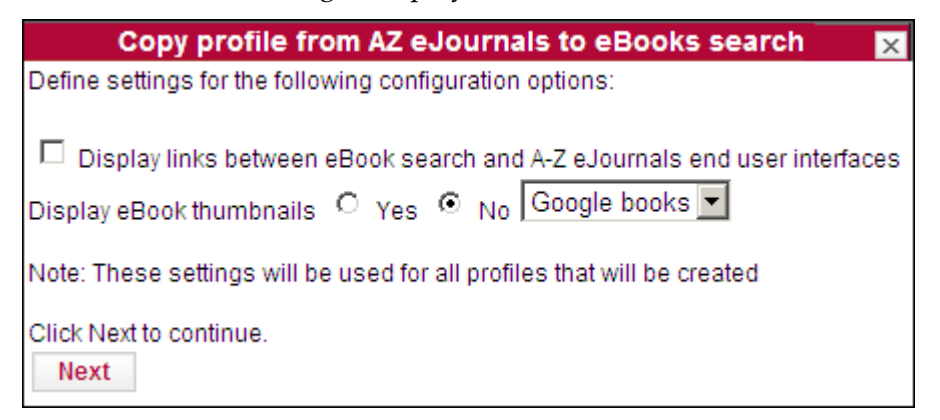

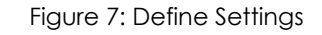

**4** Select the eBook Search options you want.

#### **NOTE:**

If the wizard is used to copy multiple profiles, the options you select apply to all the profiles that are copied. Note that changes to each profile can be made after they have been created.

**5** Click **Next**. The following is displayed:

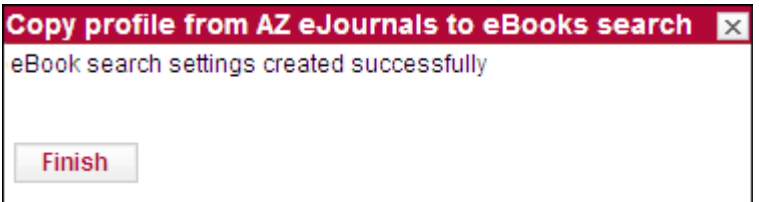

Figure 8: Settings Created Successfully

**6** Click **Finish** to close the wizard.

# **5**

# <span id="page-36-2"></span><span id="page-36-0"></span>**Separate RSI Indexes for Serials and Monographs**

#### This section includes:

- **[Overview](#page-36-1)** on page **37**
- **Previous [Functionality](#page-37-0)** on page **38**
- **New [Functionality](#page-37-1)** on page **38**
- **Configuring Separate Indexes for Serials and [Monographs](#page-38-0)** on [page](#page-38-0) **39**
- **Complete [Monograph](#page-38-1) Index Build** on page **39**
- **[Incremental](#page-39-0) Monograph Index Build** on page **40**

## <span id="page-36-1"></span>**Overview**

Following the release of SFX 4.3, there is an option to create separate RSI indexes for serials and monographs. It is recommended to create separate indexes, as this is required for the eBook Search to work. There are two benefits to the new functionality:

- It is possible to perform an incremental build for the monograph index where the existing RSI index is updated with all of the changes that were made in the SFX KnowledgeBase since the last time the index was built, but the whole index is not rebuilt. This build takes much less time than a complete build.
- The mechanism for including activation data from the shared instance in consortia model 2 has been improved. Instead of retrieving and including the shared data in the local instance RSI during the build (old mechanism), the eBook RSI integrates the RSI data from the local and shared instance on‐ the‐fly during the RSI query (which reduces RSI build time).

## <span id="page-37-0"></span>**Previous Functionality**

The following characterize the previous functionality where serials and monographs could only be in the same RSI index:

- Data is stored in local instance RAPID\_SERVICE\_INDICATOR table.
- When an RSI API is received, SFX checks the RSI index, which includes both journals and books.
- Only a complete build is available no incremental build.
- For consortia API, data from a shared instance is included in the RSI index from the local instance during the build.

## <span id="page-37-1"></span>**New Functionality**

The following characterize the new functionality where serials and monographs can be in separate RSI indexes:

- RSI ejournals and RSI ebooks are stored in separate DB tables.
- When an RSI API request is received, both the journal and book RSI indexes are checked.

If RSI ejournals are stored in local instance RAPID\_SERVICE\_INDICATOR table:

- Only a complete build is possible no incremental build.
- For consortia API, data from a shared instance is included in the RSI index from the local instance during the build.

If RSI ebooks are stored in the IRSI\_INSTITUTIONS and IRSI\_<instance> global instance tables:

- Both complete build and incremental build are available
- For an incremental build, the TRACKING TABLE table and triggers are used.
- For consortia API, data from a shared instance is not included in the RSI index from the local instance during a build. Instead, on‐the‐fly querying of the local and shared RSI tables is performed. For a remote shared set‐up, replication is used.

### **NOTE:**

The RSI API does not work if an RSI book index exists, but an RSI index for journals does not exist.

## <span id="page-38-0"></span>**Configuring Separate Indexes for Serials and Monographs**

To configure SFX to create separate indexes for serials and monographs, set the Separate RSI for Books parameter in the config/rsi.config file to Y. For example:

```
Section "monograph parameters"
     Separate RSI for Books "Y"
EndSection
```
## <span id="page-38-1"></span>**Complete Monograph Index Build**

The complete build is needed in the following cases:

No RSI index data exists yet for the instance (a first build)

This means that the tracking id value in the CONTROL table is not defined.

- More than 10,000 changes or more than 20% of the total amount of objects have changed for the instance in TRACKING TABLE. In this case, it is faster to do a complete build.
- Activation changes are made to targets or target services.
- After a KnowledgeBase update has been applied in the SFX installation.

#### **NOTE:**

Only object portfolio changes are taken into account, not target or target service changes.

The following scenarios track changes by storing the current value in the CONTROL table.

- If one of following changes in institute set‐up in the local instance:
	- An institute or group is added or deleted.
	- A group affiliation for an institute is added or deleted.
- If one of following occurs in the consortia API set-up of the local instance:
	- $\blacksquare$  The active parameter in the Consortium section of the ctx object.config file is changed from Y to N or from N to Y.
	- The value of the rsi consortium members parameter in the config/ consortium.config file has changed.

With a complete build, the **TRACKING** table, which contains a list of changes, is ignored. The complete build may be quite heavy on system resources

(depending on the number of eBook activations). It is recommended to not run this process during peak time.

## <span id="page-39-0"></span>**Incremental Monograph Index Build**

During an incremental build, the TRACKING\_TABLE table lists all of the changes to the instance. This table is updated by the triggers of the local and global database tables.

During an incremental build, SFX makes a list of objects for which activation needs to be recalculated. For this list, the default institute and group activations are all recalculated and the existing RSI index is updated.

The incremental build is fast, depending on the number of changes. Build time can be 10 minutes or less.

The maximum amount of changes before a complete build is needed is defined in the config/rsi.config configuration file, in the following section:

```
Section "complete build params"
# The parameters below determine the maximum amount of changes 
allowed for incremental build of the monograph RSI and A-Z 
index.
# If the number of changes in the SFX KB exceeds the 
parameters below, a complete build is required.
        max_op_changes "10000"
       max changes percent "20"
EndSection
```
# **6**

## <span id="page-40-2"></span><span id="page-40-0"></span>**Server Admin Utility Options for eBook Search and eBook RSI**

This section includes:

- **Solr [Start/Stop/Restart](#page-40-1)** on page **41**
- **[Building](#page-42-0) the eBook Search Index** on page **43**
- **eBook Search Index Tools for Multiple [Instances](#page-43-1)** on page **44**
- **[Scheduling](#page-46-0) an eBook Search Index Build for Multiple Instances** on [page](#page-46-0) **47**
- **Change Solr [Password](#page-48-0) (only by sfxglb41)** on page **49**
- **Set Solr Shared Instance [Password](#page-48-1) (only by sfxglb41)** on page **49**
- **TRACKING Table Set‐Up and [Maintenance](#page-49-0)** on page **50**
- **Solr [Index](#page-50-2)** on page **51**

#### **NOTE:**

Perform the instructions in this section in the Server Admin Utiliy.

## <span id="page-40-1"></span>**Solr Start/Stop/Restart**

The eBook Search uses a dedicated Solr index. Within the Solr index, each instance has its own Solr core. The Solr index is build and updated using the following two sources of information:

- $\blacksquare$  the SFX databases (both global and local)
- the monograph RSI (for activation information)

Before the Solr index can be used, Solr must be up and running in the SFX installation.

To ensure that the monograph RSI index is used, change the config/ rsi.config configuration file for each local instance to use a separate RSI index for eBooks and eJournals. For more information, see the **Rapid Service Indicator** section of the *SFX Advanced User's Guide*.

Solr restart is required if you change the Solr password. Solr restart is also required after adding or removing a Solr core, but only if you have chosen not to do an automatic Solr restart as part of the Add/remove Solr core option in the Server Admin Utility.

#### **IMPORTANT:**

Do not perform a Solr start, stop, or restart while a Solr index build is being performed in the SFX installation.

To start/stop/restart Solr, select **1 Start Stop Services** from the main menu. The following screen is displayed:

```
Start/Stop services
  1 Proxy Apache start
   2 Proxy Apache stop
   3 Proxy Apache restart
   4 MySQL start
   5 MySQL stop
   6 Instance Apache start
  7 Instance Apache stop
   8 Instance Apache restart
   9 All Apache start
 10 All Apache stop
 11 All Apache restart
 12 Solr start (only by sfxglb41)
 13 Solr stop (only by sfxglb41)
  14 Solr restart (only by sfxglb41)
```
## <span id="page-42-0"></span>**Building the eBook Search Index**

To access the eBook Search index tools, type **2 eBook Search index tools**. The following is displayed:

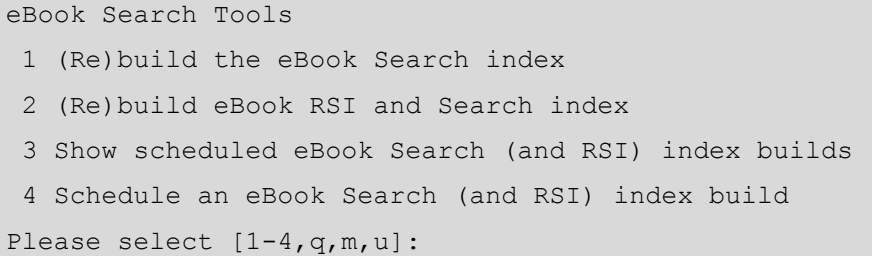

Select **1 (Re)build the eBook Search index** to build the eBook Search index or select **2 (Re)build eBook RSI and Search index** to build both the eBook Search and RSI indexes. The following is displayed:

```
Running the eBook search index builder may take a long time, 
depending on the amount of active portfolios.
Are you sure you want to continue? [y/n]
```
Type **y**. The following is displayed:

```
The eBook search index build can be either 'complete' or 
'incremental'.
Incremental build is recommended as it will take less 
resources and time.
Do you want to use incremental build - if this is available in 
your instance?
Type (i) for incremental build, or (c) for complete build: 
[i]
```
Type **i** for an incremental build or **c** for a complete build. The following is displayed:

In case incremental build of the eBook search index cannot be performed, do you want to run complete build instead? Note that in a live SFX environment, a complete build of the eBook search index is recommended to be run at night or during a server 'slow' time, because it requires a significant amount of system resources. [y/N]

Type **y** or **n** to start the build.

## <span id="page-43-0"></span>**Configuration**

The maximum amount of changes before a complete build is needed is defined in the config/solr\_index.config configuration file in the complete build params section:

```
Section "complete build params"
# The parameters below determine the maximum amount of changes 
allowed for incremental build of the monograph A-Z index.
# If the number of changes in the SFX KB exceeds the 
parameters below, a complete build is required.
      max op changes "15000"
EndSection
```
## <span id="page-43-2"></span><span id="page-43-1"></span>**eBook Search Index Tools for Multiple Instances**

Use this option to run or schedule an RSI and eBook Search build for multiple instances. This is done if the SFX installation contains more than one production instance, and the building of the indexes can be set up to be performed one after the other.

Building an RSI or eBook index for multiple instances must be done as the sfxglb41 user. Additionally, before using this option, sudo permissions need to be set up for the following script:

```
/exlibris/sfx_ver/sfx4_1/sfxglb41/admin/aztools/
az for all instances/run rsi az for all instances.pl
```
Otherwise, the following error is displayed:

```
sudo permission for run rsi az for all instances.pl is
mandatory, the script cannot run.
```
Select **4 eBook Search index tools for multiple instances** to build the RSI or eBook index for multiple instances. The following is displayed:

```
Building RSI and eBook Search index for multiple instances 
(only by sfxglb41)
  1 (Re)build RSI and eBook Search index
Please select [1,q,m,u]:
```
Select **1 (Re)build RSI and eBook Search index**. The following is displayed:

```
Warning: This option can only be used if sudo permissions have 
been set up for the file admin/aztools/
run rsi az for all instances.pl. Otherwise, the index build
will fail.
Define instances for which index should be (re)build:
  1 all instances
  2 all except test instances
  3 use configuration file
  4 specify instances
Please select [1-4,q,m,u]:
```
## <span id="page-44-0"></span>**Building the Index for All Instances**

Select **1 all instances** to build the index for all instances. The following is displayed:

```
Running the index builder may take a long time, possibly hours 
depending on the amount of active portfolios.
Are you sure you want to continue? [y/n]
```
Type **y** to continue. The following is displayed:

```
Logging activity for /exlibris/sfx_ver/sfx4_1/sfxglb41/admin/
aztools/az_for_all_instances/
run rsi az for all instances new.pl at '/exlibris/sfx ver/
sfx4_1/sfxglb41/logs/run_rsi_az_for_all_instances_new.pl-
2012-05-24T13:35:11.log'.
Starting /exlibris/sfx_ver/sfx4_1/sfxglb41/admin/aztools/
az for all instances/run rsi az for all instances new.pl
    Running journals Index build for instance: sfxlcl41 - 
done.
    Running journals Index build for instance: new41 - 
done.
Done for /exlibris/sfx_ver/sfx4_1/sfxglb41/admin/aztools/
az for all instances/run rsi az for all instances new.pl
```
## <span id="page-44-1"></span>**Building the Index for All Local Instances Except the Test Instances**

Select **2 all except test instances** to build the index for all local instances except the test instances.

## <span id="page-44-2"></span>**Building the Index for Instances Listed in a Configuration File**

Select **3 use configuration file** to build the index for instances listed in a configuration file. This option checks the following locations:

 the global instance file – /exlibris/sfx\_ver/sfx4\_x/sfxglb41/config/ rsi\_ebook\_setup.config

The instances should be listed in the index build section. For example:

```
Section "index_build"
SST01
SST02
SST03
EndSection
```
#### **NOTE:**

Edit the file in the global instance. Do not break the symbolic links to this file in the local instances.

the rsi\_az\_index section in the config/rsi.config file of the local instances:

```
Section "rsi az index"
   scheduled build "Y"
   EndSection
```
If this section exists and the value is Y, the instance is added to the set of instances for which the build is run. If this section does not exist or its value is N, the instance is not included in the build. The default value for the scheduled build parameter is N.

## <span id="page-45-0"></span>**Building the Index for Specific Instances**

Select **4 specify instances** to build the index for specific instances. The following is displayed:

Please enter instances names (comma separated if multiple):

Enter the list of instances that you want included in the build separated by a comma (,). The following is displayed:

This option will first (re)build RSI index - then (re)build eBook search index. Running the RSI + eBook search index builder may take a long time, depending on the amount of active portfolios. Are you sure you want to continue? [y/n]

Type **y** to continue. The following is displayed:

```
The RSI + eBook search index build can be either 'complete' or 
'incremental'.
Incremental build is recommended as it will take less 
resources and time.
Do you want to use incremental build - if this is available in 
your instance?
Type (i) for incremental build, or (c) for complete build: 
[i]
```
Type **i** for an incremental build, or **c** for a complete build. If you typed **i**, the following is displayed:

```
In case incremental build of the RSI + eBook search index 
cannot be performed, do you want to run complete build 
instead?
Note that in a live SFX environment, a complete build of the 
RSI + eBook search index is recommended to be run at night or 
during a server 'slow' time, because it requires a significant 
amount of system resources. [y/N]
```
Type **y** or **n**. The following is an example of an output:

```
-------> sudo /exlibris/sfx ver/sfx4 1/sfxglb41/admin/
aztools/az_for_all_instances/run_rsi_az_for_all_instances.pl
--object type=m --build type=i --list=sfxlcl41,new41 dLogging
activity for /exlibris/sfx_ver/sfx4_1/sfxglb41/admin/aztools/
az for all instances/run rsi az for all instances new.pl at
'/exlibris/sfx_ver/sfx4_1/sfxglb41/logs/
run_rsi_az_for_all_instances_new.pl-2012-05-24T15:01:03.log'.
Starting /exlibris/sfx_ver/sfx4_1/sfxglb41/admin/aztools/
az for all instances/run rsi az for all instances new.pl
    Running eBooks Index build for instance: sfxlcl41 - 
done 
    Running eBooks Index build for instance: new41 - done.
Done for /exlibris/sfx ver/sfx4 1/sfxglb41/admin/aztools/
az for all instances/run rsi az for all instances new.pl
```
## <span id="page-46-0"></span>**Scheduling an eBook Search Index Build for Multiple Instances**

You can schedule a build for the eBook Search Index for multiple instances to occur on a specific date and time.

It is recommended to set up the following two scheduled tasks:

 An incremental only build once a day (or on another frequent schedule). This build is fast and does not impact SFX performance.

 A build using the **incremental unless complete build is required option** once every night (or less frequently, for example, a few times a week or even weekly).

Do not schedule this build to run during the day because a complete build is performed if the incremental build cannot be run. Running a complete build may impact SFX performance.

Alternatively, it is possible to only set up only the second scheduled task if there are few changes expected in activation information for books and if it is acceptable to not have the activation changes reflected immediately in the eBook search and RSI monographs. It is possible to build or schedule a build of the RSI and eBook Search indexes for multiple instances.

### **To schedule a build of the RSI and A-Z index for multiple instances:**

- **1** Log on as the root user.
- **2** Type crontab -e
- **3** Specify the scheduled build of the indexes by using the following syntax:

```
<scheduling time/date/frequency> /exlibris/sfx_ver/sfx4_1/
sfxglb41/admin/aztools/az_for_all_instances/
run rsi az for all instances.cron <options>
```
For example:

```
16 12 * * 01 /exlibris/sfx_ver/sfx4_1/sfxglb41/admin/aztools/
az_for_all_instances/run_rsi_az_for_all_instances.cron
build_type=c --object_type=m --instances=all_except_test
```
The following describes the parameters used in the command:

- Build type
	- $-$ build type (required) can be either c for complete build, or i for incremental build

If you choose an incremental build, the following additional options are available:

- --no complete do not do a complete build if an incremental build is not possible
- $\blacksquare$  --email=<email> the e-mail address to which to send an e-mail if an incremental build cannot be performed
- Object type

‐‐object\_type (required) – can be m for monographs (to build the monograph RSI and eBook Search index) or s for serials (to build the serials RSI and A‐Z index)

 $\blacksquare$  List of instances (list/instances) for which to build the indexes.

Do one of the following:

- Provide a list of instances by using: --list=<instance\_name> (separate instance names with a comma (,).
- Indicate the instances by using:  $--$ instances= $\langle$ all/ all except test/file>

For more information on the structure of the scheduling time/date definition, see http://en.wikipedia.org/wiki/Cron.

## <span id="page-48-0"></span>**Change Solr Password (only by sfxglb41)**

The eBook Search uses a dedicated Solr index. Within the Solr index, each instance (both local and global) has its own Solr core, with a corresponding user name (identical to the instance name) and password. This option allows to change the Solr password.

To change the Solr passsword, select **3 Change Passwords** from the main menu. The following is displayed:

```
Passwords
   1 Change Unix password
  2 Change MySQL instance password
  3 Change MySQL root password
  4 Change Solr password (only by sfxglb41
   5 Generate encrypted password for use in 
configuration files
   6 Set Solr shared instance password (only by 
sfxglb41)
 Please select [1-46,q,m]:
```
#### **NOTE:**

A Solr restart is required after you change the Solr password.

## <span id="page-48-1"></span>**Set Solr Shared Instance Password (only by sfxglb41)**

If you have set up Consortia Model 2 (consortia API) in the SFX instance, where the shared and local instances do not exist in the same SFX installation and you changed the password in the shared installation, use this option to change the

password also in the SFX installation of the local instances. Set the shared instance Solr password to be identical to the Solr password in the local instance, or the index build in the shared instance fails.

## <span id="page-49-0"></span>**TRACKING Table Set-Up and Maintenance**

The TRACKING table is a table in the global schema of the SFX installation that is used to keep track of changes in any of the local instance databases or the global schema. The TRACKING table is updated by triggers and stores all changes to be included in SFX‐Verde publishing and in the incremental build of the RSI and eBook Search indexes.

To access this option, select **13 TRACKING table set‐up and maintenance (only by sfxglb41)** from the Main menu. The following is displayed:

```
 1 Check status of TRACKING table and triggers
2 Create table and triggers
 3 TRACKING table cleanup
```
## <span id="page-49-1"></span>**Checking the Status of the Tracking Table and the Triggers**

Select **1 Check status of TRACKING table and triggers** to check the status of the TRACKING table and the triggers. If they have been set up and do not have any problems, the following is displayed:

```
Checking use of TRACKING table:
       TRACKING table is enabled.
Checking TRACKING table:
       TRACKING table OK.
Checking size of TRACKING table:
       42 entries found in TRACKING table.
Earliest entry found: 2012-03-23
Most recent entry found: 2012-03-23
Checking triggers:
Triggers are ok.
```
If there are problems with the triggers, the following is displayed:

```
Checking triggers:
Problem detected with triggers in following instance(s): 
sfxlcl41,sfxtst41.
Triggers will need to be recreated. Please run step 2.
```
## <span id="page-50-0"></span>**Creating the Table and the Triggers**

Select **2 Create table and triggers** to create the table and triggers if they do not exist or to recreate them if problems have been detected. The following is displayed:

```
Checking existence of TRACKING table:
        TRACKING table exists.
Do you wish to create / recreate triggers? [Y/n]y
```
Type **y** to create the triggers. This process does not change the TRACKING table and can be performed without causing any harm to SFX‐Verde publishing.

## <span id="page-50-1"></span>**Cleaning the TRACKING Table**

Select **3 TRACKING table cleanup** to clean up the TRACKING table. The following is displayed:

```
 1 Clean TRACKING table
 2 Schedule clean-up of TRACKING table
 3 List scheduled tasks for clean-up of TRACKING table
```
Select **1 Clean TRACKING table** to clean the TRACKING table. The following is displayed:

```
Do you want to delete entries from TRACKING table which are no 
longer needed by programs using this data? [Y/n]
```
Type **y**. The following is displayed:

```
/exlibris/sfx ver/sfx4 1/tmp/tracking table archive/
archive TRACKING TABLE 1.sql.gz created.
Entries no longer needed are now removed.
Removed 10334 entries.
```
An archive file with the old data from the TRACKING table is stored in the /exlibris/sfx ver/sfx4 1/tmp/tracking table archive/ directory, and the archived data is removed from the TRACKING table.

Data is archived if it is older than 6 months. Data not published to Verde as part of the SFX‐Verde publishing process is not archived.

## <span id="page-50-2"></span>**Solr Index**

The eBook Search uses a dedicated Solr index. Within the Solr index, each instance has its own Solr core. The Solr index is build and updated using the following two sources of information:

the SFX databases (both global and local)

the monograph RSI (for activation information)

Before the Solr index can be used, Solr should be up and running in the SFX installation, and a Solr core should exist for the global instance and each local instance where the eBook Search will be used.

Select **14 Solr index (only by sfxglb41)** to create or remove a Solr core. The following is displayed:

```
Solr index maintenance
 1 Create a Solr core
 2 Remove a Solr core
  3 Create Solr cores for all instances
```
#### **NOTES:**

- During the initial set-up, it is recommended to create a Solr core for all instances in the SFX installation.
- A Solr restart is required after creating or removing a Solr core if you choose to not do one automatically.

Select **1 Create a Solr core** to create a Solr core. The following is displayed:

```
This option allows to create a Solr core for an instance. In 
case a core is created, the Solr service should be restarted.
Would you like the Solr service to be restarted automatically? 
[y/n] y
Please enter the instance name for which you want to create a 
Solr core: SST04
In case a core for the instance already exists, would you like 
to recreate it or skip its creation?
Note that recreating the Solr core will remove all its data.
Type (r) for recreating the core or (s) for skipping the core 
creation: [s] r
Starting to create new core and update configuration...
Adding core to Solr...
Core added!
    Adding entry to Jetty configuration...
    File updated!
    Adding entry to Web configuration...
    File updated!
done!
```
#### **NOTE:**

If a core already exists for an instance, it is possible to either skip the core creation or recreate the core. It is recommended to skip the core creation unless there is a serious problem with the Solr core that requires it to be rebuilt. This is because recreating a Solr core for an instance removes all its data, which means the eBook Search index needs to be rebuild using a

complete build. This may take a while for instances with a lot of eBook activations.

Select **2 Remove a Solr core** to remove a Solr core. The following is displayed:

```
Please enter the instance name for which you want to remove 
the Solr core: sfxtst41
Starting remove core for user sfxtst41...
    Dropping Solr core for user sfxtst41...
    Core unloaded!
    Removing record from Jetty configuration for user 
sfxtst41...
    Record removed!
    Removing record from Web configuration for user 
sfxtst41...
    Record removed!
  done!
```
Only run this option for instances where SFX‐Verde publishing is not set up, and the eBook Search interface is not in use.

Select **3 Create Solr cores for all instances** to create a Solr core for all of your SFX instances. The following is displayed:

```
This option allows to create Solr cores for all instances. In 
case a core is created, the Solr service should be restarted.
Would you like the Solr service to be restarted automatically? 
[y/n] y
This option will create a Solr core for each of the instances 
in the SFX installation: sfxlcl41, sfxtst41 
In case a core for an instance already exists, would you like 
to recreate it or skip its creation?
Note that recreating a Solr core for an instance will remove 
all its data.
Type (r) for recreating the core or (s) for skipping the core 
creation: [s] s
You selected to skip a core creation in case it already 
exists.
Are you sure you want to continue? [y/n] y
Working on instance: sfxlcl41
Starting to create new core and update configuration...
Adding core to Solr...
Core added!
     Adding entry to Jetty configuration...
     File updated!
     Adding entry to Web configuration...
     File updated!
done!
Working on instance: sfxtst41
Starting to create new core and update configuration...
Adding core to Solr...
Core with name sfxtst41 already exists!
Skipping core creation
Restarting solr...
Stopping solr...
Done!
Starting solr...
Done!
```
# **7**

## <span id="page-54-2"></span><span id="page-54-0"></span>**eBook Search Set-Up for Consortium Model 2**

This section describes how to set up the eBook Search feature for consortium model 2 - multiple SFX instances - including one instance for shared resources.

This section includes:

- **[Overview](#page-54-1)** on page **55**
- **[Configuration](#page-55-0) for Consortia API ‐ eBook Search** on page **56**
- **Setting Up [Replication](#page-58-0) for RSI in Both the Shared (Master) and Local (Slave) [Instances](#page-58-0)** on page **59**
- **[Rebuilding](#page-59-0) A‐Z eBooks in the Remote Shared Instance** on page **60**
- **[Troubleshooting](#page-59-1) and Debugging** on page **60**

## <span id="page-54-1"></span>**Overview**

In Consortium model 2, each local institution has its own local instance and is responsible for its non‐shared data. A central office manages the shared resource instance (shared instance) and is responsible for all shared data.

Interaction between the SFX instances results in the generation of the SFX menu and the A‐Z List.

After completing the general eBook Search set‐up (as described in **eBook [Search](#page-8-4) Set‐Up [Instructions](#page-8-4)** on page **9**), perform the following additional steps in the SFX environment if model 2 is set‐up:

 Configure the shared and local instances configuration files – config/ ctx\_object.config and config/consortium.config. See **[Configuration](#page-55-0) for [Consortia](#page-55-0) API ‐ eBook Search** on page **56**.

If the shared instance does not exist in the same SFX installation as the local instance (this set-up is called a remote shared set-up), do the following, as well:

- Set‐up replication for RSI. See **Setting Up [Replication](#page-58-0) for RSI in Both the Shared (Master) and Local (Slave) [Instances](#page-58-0)** on page **59**.
- Rebuild the eBook search index (with a complete build) in the SFX installation of the remote shared instance. See **[Rebuilding](#page-59-0) A‐Z eBooks in the Remote Shared [Instance](#page-59-0)** on page **60**.

## <span id="page-55-0"></span>**Configuration for Consortia API - eBook Search**

Perform the configuration both in the local instance and the shared instance. The configurations are different depending on whether local and shared instances exist in same installation or not.

## <span id="page-55-1"></span>**Configuration in the Local Instance Where Local and Shared Instances Exist in the Same SFX Installation**

**1** In the config/ctx\_object.config file, set the active parameter of the consortium section to Y:

```
Section "consortium"
    active "Y"
    <include:$ENV{SFXCTRL_HOME}/config/consortium.config>
   consortium_name "my_consortium"
EndSection
```
#### **NOTE:**

This should be already set up, since it is required for SFX menu forwarding of requests to the shared instance.

- **2** Perform the following changes in the config/consortium.config file:
	- Set the shared instance name section to the name of shared instance that exists in the same installation:

```
Section "shared_instance_name"
      <instance>
EndSection
```
#### **NOTE:**

Use the instance UNIX name (not the instance Apache alias name).

Set the shared type section to local:

```
Section "shared type"
     local
EndSection
```
- $\blacksquare$  Leave the following sections blank:
	- schema for replication
	- l is shared
	- **T** remote shared of

## <span id="page-56-0"></span>**Configuration in a Shared Instance Where Local and Shared Instances Exist in the Same SFX Installation**

In the config/consortium.config file, set the is shared section to Y:

```
Section "is shared"
      Y
EndSection
```
 $\blacksquare$  No configuration is required in the config/ctx\_object.config file.

## <span id="page-56-1"></span>**Configuration in the Local Instance Where Local and Shared Instances Do Not Exist in the Same SFX Installation**

**1** In the config/ctx\_object.config file, set the active parameter in the consortium section to Y:

```
Section "consortium"
    active "Y"
    <include:$ENV{SFXCTRL_HOME}/config/consortium.config>
   consortium name "my_consortium"
EndSection
```
#### **NOTE:**

This should be already set up, since it is required for SFX menu forwarding of requests to the shared instance.

- **2** In the config/consortium.config file:
	- The schema\_for\_replication section looks like the following:

```
Section "schema for replication"
      <shared_remote_instance_name>
EndSection
```
Replace <shared remote instance name> with shared <name of shared instance>.

Set the shared instance name section with the name of the shared instance:

```
Section "shared instance name"
      <instance>
EndSection
```
#### **NOTE:**

Use the instance UNIX name (not the instance Apache alias name).

 $\blacksquare$  Set the shared type section with the value remote:

```
Section "shared type"
      remote
EndSection
```
- Leave the following sections blank:
	- lackson is shared
	- **T** remote shared of

## <span id="page-57-0"></span>**Configuration in a Shared Instance Where Local and Shared Instances Do Not Exist in the Same SFX Installation**

In the config/consortium.config file:

set the is shared section to Y:

```
Section "is shared"
      Y
EndSection
```
Set the remote shared of section with at least one value. Fill in the servername and solr port of each SFX installation that contains local instances. The default solr port is 8983:

```
Section "remote shared of"
     http://il-sfx08:8983
    EndSection
```
- Leave the following sections blank:
	- schema for replication
	- shared instance name
	- shared type

## <span id="page-58-0"></span>**Setting Up Replication for RSI in Both the Shared (Master) and Local (Slave) Instances**

#### **NOTE:**

This set-up is only required if the local and shared instances do not exist in the same SFX installation. In this case, replication needs to be set up for the shared instance RSI date to ensure that the shared instance data is available to the local instances.

The following tables are replicated from the remote shared installation:

- KB\_OBJECT\_IDENTIFIERS
- **RSI\_MONOGRAPH\_<shared\_name>**
- **RSI MONOGRAPH INSTITUTION**
- **1** For each instance, choose a unique server\_id (one for the master instance and one for each slave SFX installation)

#### **NOTE:**

It is important to make sure that each server-id is unique. The serverid is stored in the my.cnf file of each SFX installation that is part of the replication ‐ so if instances are added at a later stage, it is important to check that the new server-id does not yet exist.

- **2** On the master (remote shared instance machine)
	- **a** As a prerequisite, build the RSI for eBooks in the shared instance.
	- **b** As as the sfxglb41 user, add the following to the my. cnf file in the / exlibris/sfx\_ver/sfx4\_1/data directory of the sfxglb41 instance:
		- server-id=<number1 positive integer, should differ from slave(s)>
		- log-bin=/exlibris/sfx ver/sfx4 1/data/log-bin
		- expire-logs-days=5
		- binlog-do-db=sfxglb41
		- **binlog** format=ROW
		- log\_bin\_trust\_function\_creators=1
	- **c** Restart MySQL.
	- **d** Run the setup script for the master.
	- **e** Enter cd /exlibris/sfx\_ver/sfx4\_1/sfxglb41/admin/database/
	- **f** Enter perl replication\_setup\_master.pl
	- **g** Follow the instructions given by the script.
- **3** On the slaves (all local/slave machines) as the sfxglb41 user:
	- **a** Put the tar file with the master data created in step 2.d in the slave /data directory.
	- **b** Copy the shared data.tgz file from remote machine to the local shared instance schema directory (/exlibris/sfx\_ver/sfx4\_1/data/ ).
	- **c** Run the setup script for the slave.
		- Enter cd /exlibris/sfx ver/sfx4 1/sfxglb41/admin/ database/
		- **Enter** perl replication setup slave.pl
		- $\blacksquare$  Follow the instructions given by the script.
	- **d** Edit my.cnf:
		- server-id=<number2 positive integer, differ from master's and other slaves'>
		- replicate-rewrite-db=<global instance name on shared>'shared <shared instance name>
		- replicate-wild-do-table= shared <shared instance name>.IRSI <shared instance name>%
		- replicate- do-table= shared <shared instance name>.IRSI\_INSTITUTIONS
		- replicate- do-table= shared <shared instance name>.KB\_OBJECT\_IDENTIFIERS
	- **e** Restart MySQL.

## <span id="page-59-0"></span>**Rebuilding A-Z eBooks in the Remote Shared Instance**

Build RSI eBooks and A‐Z ebooks using the Server Admin Utility:

- **1** Select **7 AZ Index**.
- **2** Select **2 eBook Search index tools**.
- **3** Select **1 (Re)build the eBook Search index**.

## <span id="page-59-1"></span>**Troubleshooting and Debugging**

■ To remove the lock file if the RSI building process has to be stopped:

**a** In the local instance, connect to MySQL as the root user and enter:

```
use <local instance db schema>
```
**b** Select control value from CONTROL where control group = 'rsi monograph' and control name='currently running'

```
+---------------+
| control_value |
+---------------+
| 1+---------------+
```
- **c** Update CONTROL. Set control\_value = 0 where control\_group = 'rsi monograph' and control name='currently running'
- **d** Check by selecting control value from CONTROL where control group = 'rsi monograph' and control name='currently running'.

```
+---------------+
| control_value |
+---------------+
| 0+---------------+
```
- To recover from an error in replication on the slave instance:
	- **a** Log on as the master and connect to MySQL as the root user.
	- **b** Enter show master status;

```
+----------------+------------+-------------------+---------+
| File | Position | Binlog_Do_DB | 
Binlog Ignore DB |
+----------------+------------+-------------------+---------+
| log-bin.000004 | 1029359794 | sfxglb41,sfxglb41 | |
+----------------+------------+-------------------+---------+
```
- **c** Use the file and position information in the slave.
- **d** Go to the slave instance (sfxlc141) and log on to MySQL as the root user.
- **e** Enter stop slave;
- **f** Enter the following:

```
CHANGE MASTER TO MASTER HOST='il-sfx04',
MASTER USER='repl_slave', MASTER PASSWORD='repl_slave',
MASTER LOG FILE='<fill in 'show master status' File>',
MASTER LOG POS=<Fill in 'show master status' Position>,
master port=3310;
```
- **g** Enter start slave;
- In case of problems with activations not being shown in the local instance after rebuilding RSI in the shared instance:
	- **a** In the master and slave instances, log on to MySQL as the root user:

```
mysql -p<mysql_root_pwd> -uroot
```
#### **b** Enter the following:

```
'show master status' on master 
'show slave status' on slave
```
**c** Check that the position value is the same for both the master and slave instances.